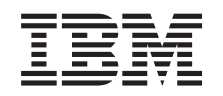

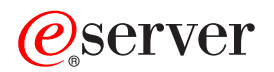

**iSeries**

# **OS/400 PASE**

バージョン *5* リリース *3*

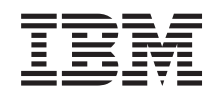

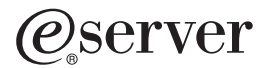

**iSeries**

# **OS/400 PASE**

バージョン *5* リリース *3*

#### ・お願い -

本書および本書で紹介する製品をご使用になる前に、 57 [ページの『特記事項』に](#page-62-0)記載されている情 報をお読みください。

- 本書は、IBM OS/400 (プロダクト番号 5722-SS1) バージョン 5、リリース 3、モディフィケーション 0 に適用され |
- | ます。また、改訂版で断りがない限り、それ以降のすべてのリリースおよびモディフィケーションに適用されます。
- このバージョンは、すべての RISC モデルで稼動するとは限りません。また CISC モデルでは稼動しません。 |
- 本マニュアルに関するご意見やご感想は、次の URL からお送りください。今後の参考にさせていただきます。

http://www.ibm.com/jp/manuals/main/mail.html

なお、日本 IBM 発行のマニュアルはインターネット経由でもご購入いただけます。詳しくは

http://www.ibm.com/jp/manuals/ の「ご注文について」をご覧ください。

(URL は、変更になる場合があります)

お客様の環境によっては、資料中の円記号がバックスラッシュと表示されたり、バックスラッシュが円記号と表示さ れたりする場合があります。

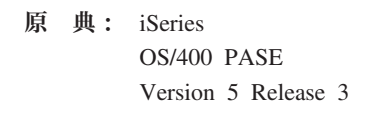

- 発 行: 日本アイ・ビー・エム株式会社
- 担 当: ナショナル・ランゲージ・サポート

第1刷 2005.8

この文書では、平成明朝体™W3、平成明朝体™W7、平成明朝体™W9、平成角ゴシック体™W3、平成角ゴシック体™ W5、および平成角ゴシック体™W7を使用しています。この(書体\*)は、(財)日本規格協会と使用契約を締結し使用し ているものです。フォントとして無断複製することは禁止されています。

注∗ 平成明朝体™W3、平成明朝体™W2、平成的 → 平成角ゴシック体™W3、 平成角ゴシック体™W5、平成角ゴシック体™W7

**© Copyright International Business Machines Corporation 2000, 2005. All rights reserved.**

© Copyright IBM Japan 2005

# 目次

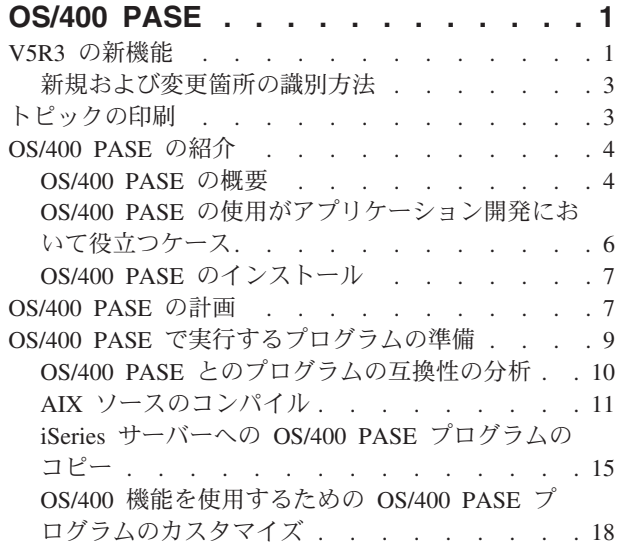

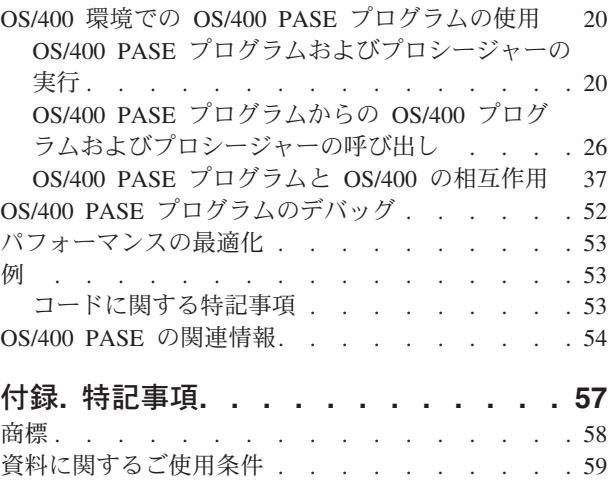

# <span id="page-6-0"></span>**OS/400 PASE**

OS/400® ポータブル・アプリケーション・ソリューション環境 (OS/400 PASE) は最小限の労力で AIX® アプリケーションを iSeries™ サーバーに移植することを可能にします。 UNIX® システム管理の複雑さに 煩わされることなく、選択した UNIX アプリケーションを実行できる統合されたランタイム環境が、 OS/400 PASE によって提供されます。 OS/400 PASE には、強力なスクリプト環境を提供する、業界標準 のシェルやユーティリティーも備えられています。

OS/400 PASE にさらに精通するには、以下のトピックを参考にしてください。このリリース[の新機能や](rzalfwhatsnew.htm)、 [トピックの印刷方](rzalfmstpdf.htm)法に関する情報も参照できます。

#### [OS/400 PASE](#page-9-0) の紹介

このトピックでは、OS/400 ポータブル・アプリケーション・ソリューション環境の概要を示し、 いつ どのように OS/400 PASE が役立つのかを説明し、 ご使用の iSeries サーバーに OS/400 PASE をイン ストールする手順を記載しています。

#### [OS/400 PASE](#page-12-0) の計画

このトピックでは、OS/400 PASE を実際に使用する前に考慮する必要のある、いくつかの技術的な要件 を取り上げています。

OS/400 PASE [で実行するプログラムの準備](#page-14-0)

このトピックでは、OS/400 PASE で効果的に稼働する AIX プログラムの作成、 コンパイル、および コピーの手順を記載しています。

OS/400 環境での OS/400 PASE [プログラムの使用](#page-25-0)

このトピックでは、OS/400 環境で OS/400 PASE を実行する方法、 OS/400 PASE プログラム内から OS/400 プログラムや ILE プロシージャーを呼び出す方法、 さらに、セキュリティー、メッセージン グ、データベース、通信、実行管理、印刷、 および統合言語環境 (ILE) などの OS/400 機能と OS/400 PASE プログラムがどのように相互作用するかを説明します。

[OS/400 PASE](#page-57-0) のデバッグ

アプリケーションでの問題の識別や修正に使用できるデバッグ・ツールについての情報を提供します。

[パフォーマンスの最適化](#page-58-0)

アプリケーションをさらに効率的に実行させる方法についての情報を提供します。

[例](#page-58-0)

このトピックには、この資料に含まれている各サンプルと、 そのサンプルを使用する前に読む必要のあ るコード・サンプルの特記事項へのリンクがあります。

#### [OS/400 PASE](#page-59-0) の関連情報

このトピックでは、 OS/400 PASE の API、ライブラリー、およびユーティリティーに関して、 iSeries Information Center 内の詳細情報の参照先を示しています。 さらにこのトピックには、OS/400 PASE や AIX に関係する、 Information Center 外の付加的な情報へのリンクもあります。

### **V5R3** の新機能

このページでは、V5R3 で OS/400 PASE 製品に加えられた変更点を取り上げています。

v OS/400 PASE for V5R3M0 は、AIX 5.1 for OS/400 PASE V5R1M0 ではなく、 AIX 5.2 からのアップ グレードです。

- v 以下[のコンパイラー製品は](rzalfinstcomp.htm)、 OS/400 PASE (バージョン V5R2M0 および V5R3M0) 上での実行のサポ ートが発表されています。
	- IBM<sup>®</sup> VisualAge<sup>®</sup> C++ Professional for AIX  $\therefore$   $\therefore$   $\Rightarrow$  6.0
	- IBM C for AIX バージョン 6.0
	- IBM XL Fortran for AIX バージョン 8.1.1
- v OS/400 オプション 13 (システム・オープンネス・インクルード) にも、 OS/400 PASE C および C++ プログラムをコンパイルするために必要なヘッダー・ファイルのサポート (V5R2 および V5R3) が追加 されました。
- 以下のユーティリティーが新規追加または変更されました。
	- df (ファイル・システム上のスペースに関する情報を報告)
	- idlj (QShell idlj コマンドを実行して IDL-to-Java コンパイラーを実行)
	- orbd (QShell orbd コマンドを実行して Java™ オブジェクト要求ブローカー・デーモンを実行)
	- servertool (QShell servertool コマンドを実行して Java IDL サーバー・ツールを実行)
	- OS/400 QP0ZCALL API および CL CALL コマンドに加えられた変更によって、 OS/400 PASE シェ ル・スクリプト qsh、qsh\_inout、 または qsh\_out が呼び出す ILE または OPM ユーティリティー・ プログラムに渡せる引き数の数が増えました。
- v 以下のライブラリーが追加されました。
	- libnsl.a: トランスポート独立リモート・プロシージャー・コール (TI-RPC)
	- libtli.a: トランスポート・ライブラリー・インターフェース
	- libxti.a: X/OPEN(TM) トランスポート・ライブラリー・インターフェース
- v 引き数が妥当でない場合、Qp2RunPase API、QP2SHELL および QP2TERM プログラムから、内容をさ らに特定したメッセージが送信されるようになりました (たとえば、パスが見つからない、権限がない、 有効な実行可能オブジェクトでないなど)。
- OS/400 PASE ローダー・インプリメンテーションは、 64 ビット AIX カーネルを基本としているの で、パフォーマンスはさらに向上し、 64 ビットの共用ライブラリーのアンロードなどの機能のサポー トが追加されました。ランタイム・インターフェース (sysconf や \_system\_configuration など) は、 64 ビット・カーネルを反映するように更新されました。
- v 新規および変更された OS/400 PASE ランタイム機能を以下に示します。
	- \_GETTS64 (OS/400 PASE アドレスの 64 ビット・テラスペース・アドレス取得)
	- GETTS64 SPP (スペース・ポインターからの 64 ビット・テラスペース・アドレス取得)
	- GETTS64M (複数の 64 ビット・テラスペース・アドレス取得)
	- \_ILECALLX が ARG\_MEMTS64 および ARG\_TS64PTR サポートを追加
	- ILELOADX (64 ビット ILE 活動化マーク・サポート)
	- ILESYMX (64 ビット ILE 活動化マーク・サポート)
	- \_PGMCALL がさらに多くの引き数と ASCII-to-EBCDIC ストリング変換をサポート
	- SETSPP TS64 (64 ビット・テラスペース・アドレスへのスペース・ポインター設定)
	- \_SETSPPM (複数スペース・ポインター設定)
	- PASE FORK JOBNAME 環境変数での fork および f fork サポート
	- fork400 および f fork400 (ジョブ名およびリソース ID の指定)
	- getgrent (グループ・エントリー取得)
	- getrpid (実プロセス ID 取得)
- <span id="page-8-0"></span>– getpwent (パスワード/ユーザー・エントリー取得)
- mntctl (マウントされているファイル・システムの属性を検索)
- Qp2setenv\_ile (ILE 環境変数を設定)
- v 新規および変更された (ILE) OS/400 PASE 用の API (APIs for OS/400 PASE) を以下に示します。
	- QP2SHELL、QP2SHELL2、および QP2TERM プログラムのデフォルトは、 OS/400 TIMZON ジョブ 属性 (タイム・ゾーン・サポート) と一致する、 PASE TZ 環境変数になりました。
	- QP2SHELL、QP2SHELL2、および Qp2RunPase は、ILE 環境変数 QIBM\_PASE\_FLUSH\_STDIO をチ ェックして、統合ファイル・システム・ディスクリプターを使用していない (OIBM\_USE\_DESCRIPTOR\_STDIO が設定されていない) 場合に、 標準出力 (STDOUT および STDERR) をフラッシュするかどうかを決定するようになりました。
	- Qp2RunPase API が任意のデータで特定の名前付きシンボルを充てんすることは、サポートされなく なりました。 Qp2RunPase への 2 番目の引き数 (symbolName) はヌル・ポインターでなければなら なくなりました。 OS/400 PASE プログラムは、 アドレス参照引き数で ( ILECALL および \_PGMCALL を使用して) ILE および OPM コードを呼び出し、ヌル終了引き数や環境変数文字スト リングとして表現できない入力を検索できるようになりました。
- v fork ジョブについては、ジョブ・ログまたは QHST にジョブ開始メッセージが書き込まれず、ジョブ完 了メッセージはジョブが異常終了した場合だけ出力されるようになりました。
- v OS/400 PASE ランタイムは、 協定世界時 (UTC) を把握するためにシステム・クロックに依存するよう になったので、タイム・ゾーンの変更は (変更後の最初の Qp2RunPase API 実行時まで反映が遅れるの ではなく)、即時に反映されるようになりました。
- v OS/400 PASE は、内部システム・サポート・インターフェース (たとえば、 ファイル・システム) に UTF-16 エンコードをサポートするようになりました。以前は UCS-2 に制限されていました。
- v (UNIX 標準による) *zombie* 処理のサポートが追加されました。
- v 新しいロケール (locales) が追加されました。

# 新規および変更箇所の識別方法

技術的な変更が加えられた箇所を識別しやすくするために、以下の情報が使用されています。

- > は、新規または変更された情報の開始箇所を示しています。
- ≪ は、新規または変更された情報の終了箇所を示しています。

この情報の PDF 版では、新規または変更情報は余白の縦線で示しています。

新機能またはこのリリースでの変更内容の他の情報については、「iSeries 最初にお読みください」を参照 してください。

# トピックの印刷

本書の PDF 版を表示またはダウンロードするには、[OS/400 PASE](rzalf.pdf) (約 517 KB) を選択します。

#### **PDF** ファイルの保存

表示または印刷のために PDF をワークステーションに保存するには、以下のようにします。

- v ブラウザーで PDF を右マウス・ボタン・クリックする (上部のリンクを右マウス・ボタン・クリッ ク)。
- v Internet Explorer を使用している場合は、「対象をファイルに保存**...**」をクリックする。 Netscape Communicator を使用している場合は、「リンクを名前を付けて保存**...**」をクリックする。
- <span id="page-9-0"></span>• PDF を保存したいディレクトリーに准む。
- 「保存」をクリックする。

#### **Adobe Acrobat Reader** のダウンロード

これらの PDF を表示または印刷するには、 Adobe Acrobat Reader が必要です。 このアプリケーション

は、 [Adobe Web](http://www.adobe.com/products/acrobat/readstep.html) サイト (www.adobe.com/products/acrobat/readstep.html) からダウンロードできます。

# **OS/400 PASE** の紹介

クロスプラットフォーム・アプリケーションの開発と展開は、有効なビジネス・コンピューティング環境に おいて極めて重要な構成要素です。加えて、システムによって提供される機能が使いやすいことや統合しや すいことも重要です。 iSeries および AS/400e™ サーバーはまさに、これらすべての条件を満たしていま す。ビジネスは日ごとにオープン・コンピューティング環境へと移行しつつあるので、これら多様な目標を 達成するには時間や費用がかかり、困難な場合があります。たとえば、AIX オペレーティング・システム 上で実行し、その機能を利用する使い慣れたアプリケーションを使用したいが、 AIX と OS/400 オペレー ティング・システムの両方を管理するのは面倒だと思うことがあるかもしれません。

そのようなとき、OS/400 ポータブル・アプリケーション・ソリューション環境 (OS/400 PASE) が役に立 ちます。 OS/400 PASE を使用すれば、わずかな変更で、またはまったく変更しなくても、 OS/400 上の 多数の AIX アプリケーション・バイナリーを実行することができ、さらにプラットフォーム・ソリューシ ョン・ポートフォリオを効果的に拡張することができます。

OS/400 PASE の詳細については、以下のトピックを参照してください。

『OS/400 PASE の概要』 『OS/400 PASE [の使用がアプリケーション開発において役立つケース』](#page-11-0) 『OS/400 PASE [のインストール』](#page-12-0)

### **OS/400 PASE** の概要

OS/400 ポータブル・アプリケーション・ソリューション環境 (OS/400 PASE) は OS/400 上で実行してい るAIX アプリケーション用の統合ランタイム環境です。これは AIX のアプリケーション・バイナリー・ インターフェース (ABI) をサポートしており、 AIX 共用ライブラリー、シェル、およびユーティリティ ーによって提供されているサポートの幅広いサブセットを提供しています。 OS/400 PASE は PowerPC® のマシン・インストラクションの直接処理をサポートしているため、マシン・インストラクションのエミュ レートのみを行う環境の弊害がありません。

OS/400 PASE アプリケーションは、以下の特徴があります。

- v C、C++、Fortran、または PowerPC アセンブラーで作成できます。
- v AIX PowerPC アプリケーションと同じバイナリー実行可能フォーマットを使用します。
- v OS/400 ジョブで実行します。
- v ファイル・システム、セキュリティー、およびソケットといった OS/400 システム機能を使用します。

OS/400 PASE は OS/400 での UNIX オペレーティング・システムではないので注意してください。 OS/400 PASE は、ほとんどあるいはまったく変更しなくても、 OS/400 上で AIX プログラムを実行する ように設計されています。他の UNIX ベース環境からのプログラムは、 OS/400 PASE で実行するための 最初のステップとして、 AIX でコンパイルできるように作成する必要があります。

OS/400 PASE 統合ランタイムは、iSeries 上のライセンス内部コードカーネルで実行します。システムは、 OS/400 PASE と他のランタイム環境 (ILE や Java など) の間で多くの共通 OS/400 機能を統合します。 OS/400 PASE は AIX システム呼び出しの幅広いサブセットをインプリメントします。 OS/400 PASE の システム・サポートでは、 OS/400 PASE プログラムがアクセスできるメモリーを制御し、特権のないマシ ン・インストラクションだけを使用するように制限することにより、システム・セキュリティーと整合性を 強化します。

#### 最小限の労力での迅速なアプリケーション展開

多くの場合、AIX プログラムはほとんどあるいはまったく変更せずに、 OS/400 PASE で実行できます。 どの程度の AIX プログラミング・スキルが必要かは、 AIX プログラムの設計に応じて異なります。さら に、プログラム設計で (CL コマンドなどで) OS/400 アプリケーションの統合をさらに行うことにより、ア プリケーション・ユーザーが構成に向ける注意を最小限にとどめることができます。

OS/400 PASE では、 OS/400 のマーケットでの成功から益を得たいソリューション開発者のために、別の 移植オプションを用意しています。 OS/400 PASE が移植時間を著しく短縮する手段を提供することによ り、マーケットまでの時間が改善され、ソリューション開発者は投資に見合ったものを得ることができま す。

#### **OS/400** での **AIX** テクノロジーの幅広いサブセット

OS/400 PASE では、以下のような AIX テクノロジーの幅広いサブセットに基づいた、アプリケーショ ン・ランタイムがインプリメントされています。

- v 標準の C および C++ ランタイム (スレッド・セーフと非スレッド・セーフの両方)
- Fortran ランタイム (スレッド・セーフと非スレッド・セーフの両方)
- v pthreads スレッド化パッケージ
- データ変換用の iconv サービス
- v バークレー・ソフトウェア・ディストリビューション (BSD) 同等サポート
- v Motif ウィジェット・セットが含まれている X Window システム・クライアント・サポート
- v 疑似端末 (PTY) サポート

アプリケーションは、OS/400 PASE によってサポートされているレベルと互換性のある AIX のレベルで 実行している AIX ワークステーションで、開発およびコンパイルされます。それから、OS/400 で実行さ れます。

もう一つの方法として、 OS/400 PASE 環境でサポートされているコンパイラー製品の 1 つをインストー ルして、 OS/400 PASE 内で完全にアプリケーションを開発、コンパイル、ビルド、および実行することも できます。詳細については、『AIX [ソースのコンパイル』](#page-16-0)を参照してください。

OS/400 PASE には、Korn、Bourne、C の各シェルと、 強力なスクリプト環境を提供する約 200 個のユー ティリティーも含まれています。詳細については、「OS/400 PASE シェルおよびユーティリティー」を参 照してください。

OS/400 PASE は、AIX および OS/400 オペレーティング・システム用の共通プロセッサー・テクノロジー での IBM インベストメントを使用します。 PowerPC プロセッサーは、 OS/400 モードから AIX モード へ切り替えて、 OS/400 PASE ランタイムでアプリケーションを実行します。

OS/400 PASE で実行するアプリケーションは、 OS/400 統合ファイル・システムおよび DB2 Universal Database™ for iSeries に統合されます。 それらは Java および 統合言語環境® (ILE) アプリケーションを <span id="page-11-0"></span>呼び出す (または呼び出される) ことができます。一般にそれらは、セキュリティー、メッセージ処理、通 信、およびバックアップとリカバリーなど、 OS/400 操作環境のすべての面を活用できます。同時に、AIX インターフェースから派生したアプリケーション・インターフェースも活用します。

# **OS/400 PASE** の使用がアプリケーション開発において役立つケース

OS/400 PASE では、AIX アプリケーションを iSeries サーバーへ移植する方法を、非常に柔軟に決定でき ます。当然のことながら、OS/400 PASE は選択できるいくつかのオプションの 1 つにすぎません。

#### **API** の分析

アプリケーションが OS/400 PASE に適しているかどうかを判別する場合、まず最初に行うのはアプリケー ションの分析であり、それが使用する API、ライブラリー、およびユーティリティーと、アプリケーショ

ンが OS/400 でどれほど効率的に実行されるかを分析します。 [IBM PartnerWorld](http://www.ibm.com/servers/eserver/iseries/developer/index.html)® → チームは、アプリ

ケーションを分析し障害の可能性を述べるフリーな移植評価ツール、[API Analysis Tool](http://www.ibm.com/servers/enable/site/porting/iseries/overview/apitool.html) 29 を使用してこ のエリアの手助けをします。OS/400 PASE にアプリケーションを移植する際のプロシージャーで、この分 析ツールをどのように組み込むかについては、『OS/400 PASE [で実行するプログラムの準備』](#page-14-0)を参照して ください。

#### **OS/400 PASE** アプリケーションにすることが可能なものの特性

以下に、OS/400 PASE を使用するかどうかを決定する際に考慮できる、いくつかの有用なガイドラインを 示します。

- v その **AIX** アプリケーションは高度な計算主体か**?** OS/400 PASE は、高度に最適化された数学ライブラ リーを提供することによって、 iSeries サーバー上で計算主体のアプリケーションを実行するために適し た環境を提供します。
- v そのアプリケーションは **OS/400 PASE** だけでサポートされている **(**または **ILE** で一部しかサポートさ れていない**)** 機能 **(**たとえば、 **fork()**、**X Window** システム、疑似端末 **(PTY)** サポートなど**)** にかな り依存しているか**?** OS/400 PASE は fork() および exec() のサポートを提供しています。 これら は、現在の OS/400 システムにはありません。(ただし、 spawn() を使用した場合は例外です。この場 合、fork() 関数が exec() 関数に組み込まれます。)
- v そのアプリケーションは複雑な **AIX** ベースのビルド・プロセスまたはテスト環境を使用しているか**?** OS/400 PASE では AIX ベースのビルド・プロセスが使えます。これは特に、新しいプラットフォーム に簡単には移せない、既存の複雑なプロセスがある場合に役立ちます。
- v そのアプリケーションは **ASCII** 文字セットに依存しているか**?** OS/400 PASE では、これらを必要とす るアプリケーションを十分にサポートしています。
- v そのアプリケーションは多くのポインター操作を行うか、または整数からポインターへの変換 **(**キャス ト**)** を行うか**?** OS/400 PASE では、パフォーマンスへの影響が少ない 32 ビットと 64 ビットの両方の AIX アドレッシング・モデルがサポートされており、整数をポインターに変換できます。

#### **OS/400 PASE** が必ずしも最善のソリューションではない場合

ILE から呼び出さなければならない、多数の呼び出し可能インターフェースを提供するコードや、以下の いずれかの特性を持つコードの場合は、一般に OS/400 PASE は適していません。

v 呼び出しごとに OS/400 PASE を開始または終了するか、またはすでにアクティブな OS/400 PASE プ ログラムで OS/400 PASE プロシージャーを呼び出す (Qp2CallPase API を使用して) かのいずれより も、パフォーマンスの点で優れた呼び出しおよび戻りが必要なコード。

<span id="page-12-0"></span>v ILE 呼び出し元とライブラリー・コードの間で、メモリーまたはネーム・スペースを共用する必要があ るコード。 OS/400 PASE プログラムは、 呼び出し元の ILE コードと暗黙的にメモリーおよびネー ム・スペースを共用することはありません。 (ただし、OS/400 PASE から呼び出される ILE コードで は、OS/400 PASE メモリーを共用または使用できます。)

# **OS/400 PASE** のインストール

OS/400 PASE は、すべての iSeries サーバーで、課金なしで利用できます。 OS/400 PASE のインストー ルは、推奨されています。拡張ドメイン・ネーム・サーバー (DNS) や ILE C++ コンパイラーなどの一部 のシステム・ソフトウェアでは、OS/400 PASE サポートが必要です。

サーバーに OS/400 PASE をインストールするには、次のようにします。

- 1. OS/400 コマンド行で、GO LICPGM と入力します。
- 2. 11 を選択します。ライセンス・プログラムをインストールします。
- 3. オプション 33 (5722SS1 ポータブル・アプリケーション・ソリューション環境) を選択します。
- 4. (オプション) 追加ロケールをインストールします。 OS/400 PASE 製品では、 OS/400 にインストール される言語フィーチャーに関連付けられたロケール・オブジェクトのみがインストールされます。サー バーの言語フィーチャーに組み込まれていないロケールが必要であれば、追加の OS/400 言語フィーチ ャーをオーダーしてインストールすることが必要な場合があります。詳細については、 『[OS/400 PASE](#page-52-0) [グローバリゼーション』](#page-52-0)および『OS/400 PASE ロケール (OS/400 PASE locales)』を参照してくださ  $V_{\lambda_{\alpha}}$

#### **OS/400 PASE** にアプリケーションを移植するソフトウェア開発者のためのライセンスの注**:**

OS/400 PASE には、OS/400 システム上に AIX ランタイム・ライブラリーのサブセットがあります。 OS/400 に同梱されているライブラリー・コードはすべて、OS/400 のライセンスで使用できます。ただ し、このライセンスは、 OS/400 PASE に同梱されていない AIX ライブラリーに対するライセンスを意味 するものではありません。すべての AIX 製品のライセンスは、IBM によって個別に交付されます。

独自のアプリケーションを OS/400 PASE に移植しようとするとき、そのアプリケーションが、 OS/400 PASE に同梱されていない AIX ライブラリーに依存しているという場合があるかもしれません。そのよう な場合は、これらのライブラリーを OS/400 システムに移植する前に、それらのライブラリーがどのソフ トウェア製品で提供されているのかを確認し、そのソフトウェア製品のライセンス許諾条件を調べる必要が あります。場合によっては、IBM やサード・パーティーと連絡をとり、アプリケーションが依存する付加 的なミドルウェアを OS/400 システムに移植する必要があります。移植を行うときは、それを開始する前 に、移植しようとしているコードに関係するすべてのライセンス許諾条件をよく調べてください。 IBM に 帰属すると思われるライブラリーに関してライセンス許諾条件の情報が必要な場合は、 IBM の営業担当 員、いずれかの IBM ポーティング・センター、 ロチェスターの Custom Technology Center、または PartnerWorld for Developers に相談してください。

# **OS/400 PASE** の計画

OS/400 PASE は、OS/400 上に、 最小限の手間で iSeries サーバーに AIX アプリケーションを移植でき るようにする、 AIX ランタイム環境を提供します。 実際、多くの AIX プログラムは、変更を加えなく ても OS/400 PASE で稼働します。これは、OS/400 PASE が、AIX 上で使用可能なものと同じ共用ライブ ラリーを数多く備えており、 pSeries® AIX PowerPC プロセッサーで稼働するのと同じように直接 iSeries PowerPC プロセッサーで稼働する、 広範な AIX ユーティリティーのサブセットを備えているからです。

OS/400 PASE での作業を開始するにあたっては、次のいくつかの点に留意してください。

### v **AIX** バイナリーのターゲット・リリースと、バイナリーが稼働する **OS/400 PASE** のリリースとの間に は、相互関係があります。

OS/400 PASE アプリケーションを AIX 上でコンパイルする場合、 AIX で作成するアプリケーショ ン・バイナリーには、そのアプリケーションが実行される OS/400 PASE のバージョンとの互換性が必 要です。次の表は、OS/400 PASE の各バージョンと互換性がある AIX バイナリーのバージョンを示し ています。たとえば、AIX リリース 5.1 用に作成される 32 ビット・アプリケーションは、 OS/400 PASE V5R3 または V5R2 で稼働しますが、OS/400 PASE V5R1 または V4R5では稼働しません。同様 に、AIX リリース 4.3 用に作成される 64 ビット・アプリケーションは、 OS/400 PASE V5R1 で稼働 しますが、OS/400 PASE V5R3、V5R2、および V4R5 では稼働しません。 | | | | | | |

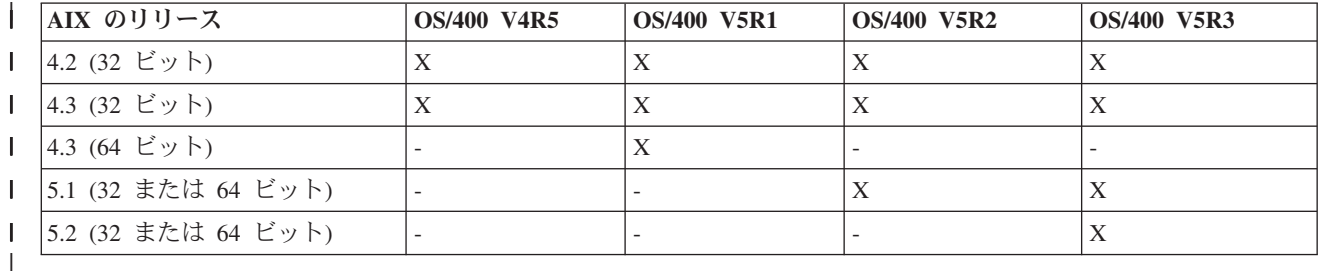

v **OS/400 PASE** では、**OS/400** 上に **AIX** カーネルがありません。

代わりに、共用ライブラリーが必要とする低レベル・システム関数は、すべて、OS/400 カーネルか統合 OS/400 機能にルーティングされます。この点で、OS/400 PASE は、AIX プラットフォームと OS/400 プラットフォームとの間の架け橋となります。共用ライブラリー内の API では、AIX の場合と同じ構文 が使用されますが、OS/400 PASE プログラムは OS/400 ジョブの中で実行され、 他のすべての OS/400 ジョブとまったく同じように OS/400 によって管理されます。

v ほとんどのケースにおいて、**OS/400 PASE** で呼び出される **API** は、 **AIX** 上とまったく同じように動 作します。

ただし、一部の API は、OS/400 PASE では違う動作をするか、 あるいは OS/400 PASE ではサポート されていません。このため、OS/400 PASE プログラムの準備の計画を立てる際は、 API 分析ツールを 使用したコード全体の分析をまず行う必要があります。このツールを使用することにより、 AIX アプリ ケーションを OS/400 PASE に移植する際に考慮すべきプログラムの修正のタイプについて、総括的な 概要を知ることができます。

- v **AIX** プラットフォームと **OS/400** プラットフォームのいくつかの違いについても考慮してください。
	- AIX には、一般に大文字小文字の区別がありますが、特定の OS/400 ファイル・システムにはこの区 別がありません。
	- AIX では データ・エンコードに ASCII を使用するのが一般的ですが、OS/400 では通常 EBCDIC が 使用されます。 OS/400 PASE プログラムからの統合言語環境 (ILE) コードの呼び出しの詳細を管理 したい場合には、これは考慮事項となります。たとえば、OS/400 PASE から任意の ILE プロシージ ャーへの呼び出しを行う場合には、文字エンコード変換を処理するように、明示的に OS/400 PASE プログラムをコーディングする必要があります。 OS/400 PASE のランタイム・サポートには、文字 エンコード変換のための iconv\_open()、iconv()、 および iconv\_close() 関数が含まれています。
		- 注**:** iconv() インターフェースのインプリメントは、OS/400 PASE と ILE で独立しており、それぞ れ固有の変換テーブルがあります。 OS/400 PASE iconv() 関数でサポートされる変換は、統合 ファイル・システムに保管されるバイト・ストリーム・ファイルとして保管されるため、ユーザ ーによって変更および拡張することができます。
- <span id="page-14-0"></span>– AIX アプリケーションは、行 (ファイルやシェル・スクリプト内の行など) の終わりが LF 改行にな っていることを予期します。しかし、パーソナル・コンピューター (PC) ソフトウェアや OS/400 ソ フトウェアでは、通常は行の最後に CRLF 改行が使用されます。
- AIX 上で使用される一部のスクリプトやプログラムは、標準のユーティリティーにハードコーディン グされたパスを使用する場合があるため、 OS/400 PASE で使用するパスを反映して、パスに変更を 加えることが必要になる場合があります。詳細については、『OS/400 PASE [とのプログラムの互換性](rzalfanalysistool.htm) [の分析』](rzalfanalysistool.htm)を参照してください。 | | | |

これらの問題のいくつかは、OS/400 PASE によって自動的に処理されます。たとえば、通常はファイル 記述子 (バイト・ストリーム・ファイルまたはソケット) に読み書きされるデータに対しては何の変換も 実行されませんが、システムによって提供される OS/400 PASE ランタイム・サービス (OS/400 オプシ ョン 33 に同梱されている共用ライブラリーのシステム呼び出しやランタイム機能すべてを含む) を使用 する場合、 OS/400 PASE は、必要に応じて ASCII から EBCDIC への変換を実行します。

ILE 関数や API への呼び出しを行う OS/400 PASE プログラムの機能を拡張する場合には、 \_ILECALL などの他の低レベル関数を使用できます。しかし、前述のとおり、データ変換を処理する必要がある場 合があります。また、プログラムにこれらの拡張をコーディングするには、付加的なヘッダーおよびエ クスポート・ファイルの使用が必要になります。

# **OS/400 PASE** で実行するプログラムの準備

OS/400 で効果的に稼働する AIX プログラムを準備するためのステップは、プログラムの性質や、 OS/400 固有のインターフェースや機能を使用する必要があるかどうかによって変わります。

OS/400 PASE に UNIX アプリケーションを移植しようとする場合は、まずアプリケーションが AIX コン パイラーを使用してコンパイルできることを確認してください。場合によっては、この要件を満たすために UNIX プログラムを修正する必要があります。

#### **OS/400 PASE** 用にプログラムを準備するには

OS/400 PASE で使用するためにプログラムを準備するには、以下のトピックを参照してください。

[プログラムの分析](#page-15-0)

このプロセスの最初のステップは、すべてのケースで推奨されます。 API 分析ツールを使用して、プ ログラムで使用する API についての詳細なレポートを入手し、 それらが OS/400 PASE でどのように 実行されることを予期できるかを確認してください。

AIX [ソース・プログラムのコンパイル](#page-16-0)

プログラムの OS/400 PASE プログラムとしての適正を確認した後、 OS/400 PASE で実行するために 必要な何らかの変更を行った場合は、ソースをコンパイルします。 (AIX プログラムの分析によって、 何も変更を加えなくても OS/400 PASE で実行できることが確認された場合は、プログラムを再コンパ イルする必要はありません。)

- AIX システムを使用して OS/400 PASE プログラムをコンパイルするか、 または OS/400 PASE にサ  $\blacksquare$
- ポートされている AIX コンパイラー製品のうちの一つをオプションでインストールして、 OS/400 PASE 環境でプログラムをコンパイルすることができます。 |  $\blacksquare$

iSeries [サーバーへのプログラムのコピー](#page-20-0)

OS/400 PASE プログラムを AIX システムでコンパイルした場合は、 バイナリー・ファイルを iSeries サーバーにコピーしてください。

OS/400 [インターフェースを使用するための](#page-23-0) AIX アプリケーションのカスタマイズ (オプション) OS/400 固有のインターフェースを使用するために AIX アプリケーションをカスタマイズし、 AIX 上

<span id="page-15-0"></span>でアプリケーションをコンパイルする場合は、 OS/400 PASE プログラムをコンパイルする前に、1 つ 以上の OS/400 ヘッダー・ファイルまたはエクスポート・ファイルを AIX システムにコピーする必要 があります。

# **OS/400 PASE** とのプログラムの互換性の分析

UNIX C アプリケーションの iSeries サーバーへの移植性を評価する最初のステップには、アプリケーショ ンで使用されるインターフェースを分析することが関係しています。この API 分析により、アプリケーシ ョン内で使用されるインターフェースが業界標準でないことや、 OS/400 でサポートされていないことが 明らかになります。また、インターフェースが標準に準拠しているとしても、 UNIX マシンとは OS/400 のアーキテクチャーが異なるため、別の方法でサポートされていることも確認できます。

[API Analysis Tool](http://www.ibm.com/servers/enable/site/porting/iseries/overview/apitool.html) さ は、フロントエンドおよびバックエンドのプロセスで構成されます。フロントエン ド・プロセスでは、コンパイル済みのアプリケーションをスキャンして、アプリケーションで使用されるイ ンターフェース (外部関数およびデータ) を抽出し、それらのすべてのインターフェースのリストを生成し ます。バックエンド・プロセスでは、このインターフェースのリストを入力として使用し、典型的なシステ ム API およびそれらのサポートから成るデータベースとインターフェースとを比較します。

API 分析ツールのフロントエンド・プロセスは UNIX シェル・スクリプトです。 これは nm または dump コマンドを使用して、アプリケーションの外部シンボル・テーブルからシンボル情報を見つけます。

シンボルからストリップされたバイナリーには、分析するツールに関する、動的バインディング情報が十分 に含まれていることがあります。静的にバインドされたバイナリーでは、ライブラリー・インターフェース を分析の対象に含めませんが、システム呼び出しの依存関係は分析用に引き続き公開します。

#### コンパイル前に実行する追加の分析

API 分析ツールから収集する情報に加えて、以下の情報も収集する必要があります。

• アプリケーションで使用されるライブラリーのリストの取得

分析ツールでは、アプリケーションで使用される標準 API の一部についてフィードバックを提供します が、多数の共通 API セットを探すわけではありません。ライブラリー分析は、アプリケーションで使用 されるミドルウェア API のいくつかを識別するのに役立ちます。ご使用のコマンドおよび共用オブジェ クトのそれぞれに対して以下のコマンドを実行して、アプリケーションで必要なライブラリーのリスト を入手することができます。

dump -H binary\_name

• ハードコーディングされたパス名の検査

クリデンシャルを変更するプログラムを実行する場合、または OS/400 PASE 環境変数が PASE EXEC OOPENSYS=N であるときでもコマンドまたはスクリプトを実行させる場合は、ハードコ ーディングされたパス名を変更しなければならないことがあります。

/usr/bin/ksh は絶対パス (ルートで始まる) であるため、それが見つからない場合、またはそれがバイ ト・ストリーム・ファイルでない場合は、 OS/400 PASE は /QOpenSys ファイル・システムを検索し て、 パス名 /QOpenSys/usr/bin/ksh を探します。 QShell ユーティリティー・プログラムはバイト・ス トリーム・ファイルではないため、オリジナルの (絶対) パスが QShell ユーティリティー・プログラム に対するシンボリック・リンク (/usr/bin/sh など) である場合でも OS/400 PASE は /QOpenSys ファ イル・システムを探します。

# <span id="page-16-0"></span>**AIX** ソースのコンパイル

プログラムが AIX インターフェースのみを使用する場合、 必須の AIX ヘッダーとコンパイルし、AIX ライブラリーとリンクして、 OS/400 PASE 用のバイナリーを作成します。 OS/400 PASE は、AIX シス テムが提供する共用ライブラリーと静的に結合するアプリケーションはサポートしません。

OS/400 PASE プログラムの構造と、PowerPC 用の AIX プログラムの構造は同一です。

OS/400 PASE Option 33 にはコンパイラーは含まれません。 AIX システムを使用して OS/400 PASE プ | ログラムをコンパイルするか、 または OS/400 PASE でのインストールをサポートする AIX コンパイラ | ー製品のうちの一つをオプションでインストールしてOS/400 PASE 環境でプログラムをコンパイルするこ | とができます。 |

**pSeries** サーバーでの **AIX** コンパイラーの使用

PowerPC 用の AIX Application Binary Interface (ABI) と互換性がある出力を生成する AIX コンパイラー およびリンカーを使用して、OS/400 PASE プログラムを作成することができます。 OS/400 PASE は、 PowerPC には存在しない POWER™ アーキテクチャー指示 (キャッシュ管理 POWER 指示は存在する) を 使用するバイナリーの指示エミュレーション・サポートを提供します。

#### **OS/400 PASE** での **AIX** コンパイラーの使用

OS/400 PASE は、OS/400 PASE 環境での以下の別々に使用可能な AIX コンパイラーのインストールをサ ポートします。

- v IBM VisualAge C++ Professional for AIX バージョン 6 (5765-F56) (この製品は、IBM C for AIX コン パイラーを含みます。)
- IBM C for AIX バージョン 6 (5765-F57)
- **| IBM XL Fortran for AIX (5765-F70)** バージョン 8.1.1 以降

これらの製品を使用して、 iSeries サーバー上の OS/400 PASE 環境内で AIX アプリケーションの開発、 コンパイル、ビルドおよびを実行をすべて行うことができます。

これらの製品の入手およびインストールの詳細については、 13 ページの『[OS/400 PASE](#page-18-0) での AIX コンパ | [イラーのインストール』を](#page-18-0)参照してください。 |

#### 開発ツール

OS/400 PASE には、AIX で使用する多くの開発ツール (例: ld、ar、make、yacc) が付属しています。詳 細については、「OS/400 PASE シェルおよびユーティリティー」のトピックを参照してください。 OS/400 PASE で使用できる、他のソースからのAIX ツール (たとえば、オープン・ソース・ツール gcc など) も多数あります。

また、iSeries Tools for Developers PRPQ (5799-PTL) にも、 iSeries アプリケーションを開発、構築、移植 する上で役立つ多彩なツールが含まれています。この PRPQ については、Web サイト [Porting - iSeries](http://www.ibm.com/servers/enable/site/porting/tools/)

[Tools for developers](http://www.ibm.com/servers/enable/site/porting/tools/) を参照してください。

#### ポインターの処理に関するコンパイラーの注意事項

v xlc コンパイラーは、 -qlngdbl128 と -qalign=natural を組み合わせて使用することにより、 (長倍精 度実数型の) 16 バイト調整の限定サポートを提供します。 ILEpointer 型は、MI ポインターが構造内で 16 バイトに調整されるようにするために、これらのコンパイラー・オプションを必要とします。オプシ

ョン -qldbl128 を使用すると、長倍精度実数型は強制的に 128 ビット型になります。この場合、長倍 精度実数フィールドの printf のような操作を処理するために libc128.a を使用する必要があります。

xlc コマンドの代わりに xlc128 コマンドを使用すると、簡単にオプション -qlngdbl128 を入手し、 libc128.a とリンクすることができます。

- v xlc/xlC コンパイラーには現在、静的変数または自動変数の 16 バイト調整を強制する手段がありませ ん。このコンパイラーは、 構造内の 128 ビット長倍精度実数フィールドの相対調整を保証するだけで す。 malloc の OS/400 PASE バージョンは常に 16 バイト調整ストレージを提供するので、スタッ ク・ストレージの 16 バイト調整を行うことができます。
- v また、ヘッダー・ファイル as400\_types.h も、 64 ビット整数である long long 型に依存します。 xlc コンパイラー・オプション -qlonglong はこの形状を保証します (これは、xlc コンパイラーを実行する すべてのコマンドでデフォルトであるわけではありません)。

例

以下の例は、AIX システムで OS/400 PASE プログラムをコンパイルする際に使用するためのものです。 OS/400 PASE にインストールされたコンパイラーを使用してプログラムのコンパイルを行っているのであ れば、 OS/400 固有のヘッダー・ファイルや OS/400 固有のエクスポートの場所についてのコンパイラ ー・オプションを指定する必要はありません。これらのファイルは OS/400 システム上のデフォルト・パ ス位置 /usr/include/ および /usr/lib/ にあるからです。

例 **1:** 以下の AIX システム上のコマンドを使用すると、testpgm という OS/400 PASE プログラムが作成 されます。 これは、libc.a によってエクスポートされる OS/400 固有のインターフェースを使用できま す。

xlc -o testpgm -qldbl128 -qlonglong -qalign=natural -bI:/mydir/as400\_libc.exp testpgm.c

この例では、OS/400 固有のヘッダー・ファイルが AIX ディレクトリー/usr/include にコピーされ、 OS/400 固有のエクスポート・ファイルが AIX ディレクトリー /mydir にコピーされることを前提として います。

例 **2:** 以下の例では、OS/400 固有のヘッダー・ファイルおよびエクスポート・ファイルが /pase/lib にあ ることを前提としています。

xlc -o as400\_test -qldbl128 -qlonglong -qalign=natural -H16  $-1$  c128 -I /pase/lib -bI:/pase/lib/as400\_libc.exp as400\_test.c

例 **3:** 以下の例では、同じオプションを使用して、例 2 と同じプログラムを作成しています。ただし、 xlc r コマンドがマルチスレッド・プログラムで使用され、コンパイル済みアプリケーションがスレッド・ セーフのランタイム・ライブラリーとリンクするようになっています。

xlc r -o as400 test -qldbl128 -qlonglong -qalign=natural -H16  $-1$  c128 -I /pase/lib -bI:/pase/lib/as400 libc.exp as400 test.c

この例では、DB2® UDB for iSeries 呼び出しレベル・インターフェース (CLI) 用の OS/400 PASE サポー トを使用する場合、 build コマンドで -bI:/pase/include/libdb400.exp も指定する必要があります。

-bI ディレクティブは、パラメーターを ld コマンドに渡すようにコンパイラーに命令します。このディレ クティブは、ライブラリーからエクスポートした記号を含むエクスポート・ファイルが、アプリケーション によってインポートされるように指定します。

# <span id="page-18-0"></span>**OS/400 PASE** での **AIX** コンパイラーのインストール |

以下の別個に入手可能な AIX コンパイラーのいずれかを、 OS/400 PASE 環境にインストールすることが | できます。 |

- | IBM VisualAge C++ Professional for AIX バージョン 6 (5765-F56) (この製品は、IBM C for AIX コン パイラーを含みます。) |
- | IBM C for AIX バージョン 6 (5765-F57)
- **| IBM XL Fortran for AIX (5765-F70)** バージョン 8.1.1 以降

これらの製品を使用して、iSeries サーバー上の OS/400 PASE 環境内で AIX アプリケーションの開発、コ | | ンパイル、ビルドおよび実行を行うことができます。これらの製品のオーダーおよびインストールについて

の詳細については、[Enablement roadmaps & resources](http://www.ibm.com/servers/enable/site/porting/index.html) Web サイトを参照してください。この Web サ | | イトに記載されているインストール手順を以下に示します。

### **AIX** コンパイラーのインストール |

l OS/400 PASE は、 AIX システム上にアプリケーションをインストールするために標準的に使用される、 AIX smit や installp ユーティリティーをサポートしていません。 VisualAge C++ Professional for AIX | や C for AIX 製品のインストールは、各コンパイラーのインストール・メディアにある「非デフォルト・ | | インストール」スクリプトを使用して行います。|

- iSeries OS/400 PASE に VisualAge C++ Professional for AIX V6.0 または C for AIX などの製品をインス | | トールするには、以下のステップを実行します。|
- | 1. 必要な前提条件を満たしていることを確認します。コンパイラーを正常にインストールして使用するに は、コンパイラー・インストール・メディア (VisualAge C++ Professional for AIX 用は 5765-F56、C for AIX 用は 5765-F57) に加えて、 以下のものがご使用の iSeries サーバーにインストールされている 必要があります。 | | |
	- v 5722SS1 オプション 33 OS/400 PASE 自体
- v 5722SS1 オプション 13 システム・オープンネス・インクルード。/usr/include 統合ファイル・シス テム・ディレクトリーにあるコンパイラー・ヘッダー・ファイルを含む。 | |
- v Perl。コンパイラー・インストール・スクリプトには Perl が必要です。 Perl のインストールには、 以下の 2 通りの方法があります。 | |
	- 5799PTL iSeries Tools for Developers PRPQ。 Perl は (他の多くの有用な開発ツールと共に)、別 個に入手可能な iSeries Tools For Developers PRPQ に入っています。
	- http://www.cpan.org/ports/#os400 OS/400 PASE 用の Perl Port バイナリー配布。

2. コンパイラー製品インストール CD を iSeries CD-ROM 装置に挿入します。 |

- 3. OS/400 に \*ALLOBJ 権限のあるユーザー・プロファイルでサインオンします。コンパイラー製品ファ | イルは、このユーザー・プロファイルに所有されます。 |
- 4. 以下の CL コマンドを入力して、対話式 OS/400 PASE 端末セッションを開始します。 |
- call qp2term  $\blacksquare$

 $\blacksquare$ 

 $\blacksquare$ | |

 $\mathbf{I}$ 

|

 $\blacksquare$ 

- | 5. 以下のコマンドを入力して、適当なコンパイラー・インストール・スクリプトを復元します。
	- VisualAge C++ Professional for AIX 用
- cd / restore -qf /QOPT/CDROM/USR/SYS/INST.IMA/VACPP.NDI ./usr/vacpp/bin/vacppndi |
- v C for AIX 用 |
	- cd / restore -qf /QOPT/CDROM/USR/SYS/INST.IMA/VAC.NDI ./usr/vac/bin/vacndi

• XL Fortran for AIX 用

| |

| |  $\perp$ | |  $\perp$ | | |

- cd / restore -qf /QOPT/CDROM/USR/SYS/INST.IMA/XLF.NDI
- 6. インストール・スクリプトを実行して、コンパイラーをインストールします。コンパイラーの宛先ディ レクトリーは、コマンドの -b オプションで指定します。コンパイラーのための推奨されるディレクト リー名が以下のコマンドで使用されています。別のディレクトリーを選択する場合、(大文字小文字の区 別があるファイル名を使えるように) そのディレクトリーは /QOpenSys ツリーになければならないこと に注意してください。 | | | | |
	- VisualAge C++ Professional for AIX 用 (1 つの長いコマンドとして入力します)
		- /QIBM/ProdData/DeveloperTools/pase/bin/perl /usr/vacpp/bin/vacppndi -i -d /QOPT/CDROM/USR/SYS/INST.IMA -b /QOpenSys/vac600
		- C for AIX 用 (これも 1 つの長いコマンドとして入力します)
			- /QIBM/ProdData/DeveloperTools/pase/bin/perl /usr/vac/bin/vacndi -i -d /QOPT/CDROM/USR/SYS/INST.IMA -b /QOpenSys/vac600
		- XL Fortran for AIX (これも 1 つの長いコマンドとして入力します)
			- /QIBM/ProdData/DeveloperTools/pase/bin/perl /usr/xlf/bin/xlfndi -i -d /QOPT/CDROM/USR/SYS/INST.IMA -b /QOpenSys/xlf811
- 7. これでコンパイラーはインストールされ、OS/400 PASE で使用できるようになりました。 |

xlC などの VisualAge C++ Professional for AIX コンパイラー・コマンドは、 ディレクトリー | /QOpenSys/vac600/usr/vacpp/bin/ にあります。 このディレクトリー は \$PATH 環境変数に加えること | ができます。 |

VisualAge C++ Professional for AIX コンパイラー文書は、 ディレクトリー | /QOpenSys/vac600/usr/vacpp/pdf/en\_US/ に、Adobe Acrobat 形式で存在しています。 |

xlc や cc などの C for AIX コンパイラー・コマンドは、ディレクトリー | /QOpenSys/vac600/usr/vac/bin/ にあります。このディレクトリーは \$PATH 環境変数に加えることがで | きます。 |

C for AIX コンパイラー文書は、 ディレクトリー /QOpenSys/vac600/usr/vac/pdf/en\_US/ に、Adobe | Acrobat 形式で存在しています。 |

xlf などの XL Fortran for AIX コンパイラー・コマンドは、ディレクトリー /QOpenSys/xlf811/usr/bin/ | にあります。このディレクトリーは \$PATH 環境変数に加えることができます。 |

XL Fortran for AIX コンパイラー文書は、 ディレクトリー | /QOpenSys/xlf811/usr/share/man/info/en\_US/xlf/pdf/ に、Adobe Acrobat 形式で存在しています。 |

#### **PTF** 更新手順 |

VisualAge C++ Professional for AIX または C for AIX 製品のためのプログラム一時修正 (PTF) のインス | Ⅰ トールは、最初のコンパイラー・インストールで使用したものと同じ「非デフォルト・インストール」スク リプトを使用して実行します。 VisualAge C++ Professional for AIX V6.0 または C for AIX 製品用の | PTF を iSeries OS/400 PASE にインストールするには、以下のステップを実行します。 PTF をインスト | | ールする前に、上記のステップを使用してコンパイラーのインストールを実行しておく必要があります。

1. インストールする PTF パッケージ・ファイルを入手します。コンパイラーの PTF パッケージの圧縮 | TAR イメージは、 AIX VisualAge C++ Web サイトのサポート・ダウンロード・セクションからダウ ンロードできます。 | |

<span id="page-20-0"></span>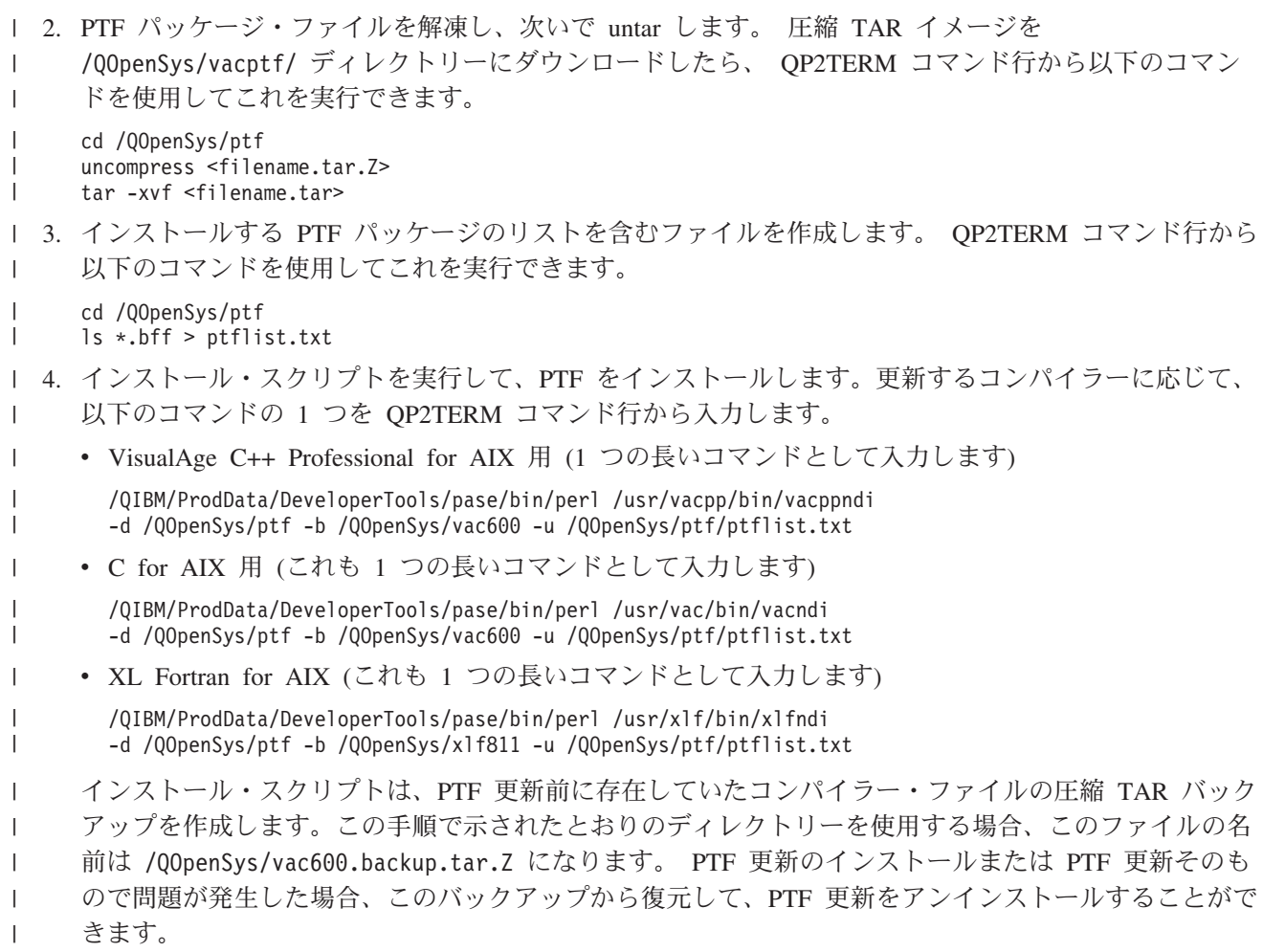

# **iSeries** サーバーへの **OS/400 PASE** プログラムのコピー

OS/400 PASE で実行する AIX バイナリーを統合ファイル・システムにコピーします。統合ファイル・シ ステムで使用できるファイル・システムはすべて、 OS/400 PASE 内で使用することができます。統合ファ イル・システムの詳細については、「統合ファイル・システム」のトピックを参照してください。

プラットフォーム間でファイルを移動する場合、問題が生じる可能性のある以下の違いに注意してくださ い。

- v [大文字小文字の区別](#page-21-0): アプリケーションが大文字小文字の区別を行う場合、/QOpenSys ファイル・システ ム、または大文字小文字を区別するものとして作成したユーザー定義のファイル・システムにファイル を移動します。
- [改行文字](#page-22-0): AIX と OS/400 では、 テキスト・ファイル内 (たとえばファイルおよびシェル・スクリプト 内) で使用する改行文字が異なります。

#### ファイルの転送

iSeries サーバーとの間の OS/400 PASE プログラムおよび関連ファイルの転送は、以下のいずれかの方法 で行うことができます。

- v ファイル転送プロトコル (FTP) [を使用したプログラムのコピー](#page-21-0)
- v Server Message Block (SMB) [を使用したプログラムのコピー](#page-21-0)
- [リモート・ファイル・システムを使用したプログラムのコピー](#page-21-0)

#### <span id="page-21-0"></span>ファイル転送プロトコル **(FTP)** を使用したプログラムのコピー

OS/400 FTP デーモンおよびクライアントを使用することによって、 OS/400 統合ファイル・システムとの 間でファイルの転送を行うことができます。ファイルの転送を行う際はバイナリー・モードを使用します。 FTP サブコマンド binary を使用してこのモードを設定してください。

ファイルを統合ファイル・システムに配置する際には、命名形式 1 (OS/400 FTP コマンドの NAMEFMT 1 サブコマンド) を使用する必要があります。この形式により、UNIX パス名を使用することができ、ストリ ーム・ファイルにファイルを転送します。命名形式 1 を使用するには、以下のいずれかを行います。

v UNIX パス名を使ってディレクトリーを変更します。これで、セッションが自動的に命名形式 1 になり ます。この方法を使用すると、最初のディレクトリーの前にスラッシュ (/) が付けられます。たとえ ば、次のようになります。

cd /QOpenSys/usr/bin

v リモート・クライアントの場合は FTP サブコマンド quote site namefmt 1 を使用し、ローカル・クラ イアントの場合は namefmt 1 を使用します。

FTP の詳細については、「FTP」のトピックを参照してください。

#### **Server Message Block (SMB)** を使用したプログラムのコピー

OS/400 は、SMB クライアント・コンポーネントおよびサーバー・コンポーネントをサポートします。 NetServer™ を構成して実行すると、 OS/400 PASE は /QNTC ファイル・システムを使用してネットワー ク内の SMB サーバーにアクセスできます。 UNIX プラットフォームでこれと同じサービスを提供するに は、SAMBA サーバーが必要となります。 構成済みの操作可能 UNIX システム (AIX など) をインストー ルすると、 OS/400 PASE で使用可能なディレクトリーおよびファイルを作成することができます。

#### リモート・ファイル・システムを使用したプログラムのコピー

OS/400 では、統合ファイル・システムのファイル・スペース内のマウント・ポイントに、ネットワーク・ ファイル・システム (NFS) をマウントすることができます。 AIX では、分散ファイル・システム (DFS™) と Andrew File System (AFS®) に加えて NFS もサポートしており (DFS から NFS に、 また AFS から NFS に変換するプログラムを使用)、 OS/400 はこれらのファイル・システムのエクスポートお よびマウントが行えます。これにより、OS/400 PASE アプリケーションもこれらのファイル・システムを 使用することができます。 OS/400 ユーザー・プロファイルのユーザー ID 番号およびグループ ID 番号 を使用して、アクセス対象のディレクトリー・パスおよびファイルに対するセキュリティー権限が検証され ます。複数のプラットフォームで同一のユーザーとなるように意図されたユーザー・プロファイルには、す べてのシステム上で同じユーザー ID が含まれるようにします。

OS/400 は NFS サーバーとして使用されるときに最もその性能を発揮します。そのように使用する場合、 AIX システムから OS/400 統合ファイル・システムのディレクトリーにマウントすると、 AIX はプログ ラムを作成する際に OS/400 に直接書き込みます。

注**:** OS/400 NFS は現在、マルチスレッド・アプリケーションではサポートされていません。

### 大文字小文字の区別

UNIX システム・インターフェースでは一般に、大文字と小文字が区別されます。 OS/400 では、大文字 小文字の区別がない場合もあります。特に、大文字小文字の区別があることによって、既存のコードとの混 乱が生じる可能性があるいくつかの状況を把握しておく必要があります。

<span id="page-22-0"></span>ディレクトリーまたはファイル単位の大文字小文字の区別は、 OS/400 で使用しているファイル・システ ムに依存します。 /QOpenSys ファイル・システムでは大文字小文字の区別があり、大文字小文字の区別が あるユーザー定義のファイル・システム (UDFS) を作成することができます。さまざまなファイル・シス テムの特性の詳細については、「ファイル・システムの比較」のトピックを参照してください。

#### 例

以下に、大文字小文字の区別から生じる可能性のある問題の数例を示します。

例 **1:** この例では、 シェルが readdir() による戻り値に対して総称名接頭部の文字比較を行います。ただ し、QSYS.LIB ファイル・システムは大文字のディレクトリー項目を戻すため、どの項目も小文字の総称名 接頭部とは一致しません。

\$ ls -d /qsys.lib/v4r5m0.lib/qwobj\* /qsys.lib/v4r5m0.lib/qwobj\* not found  $$$  ls -d /asys.lib/v4r5m0.lib/OWOBJ\* /qsys.lib/v4r5m0.lib/QWOBJ.FILE

例 **2:** この例は最初の例と類似していますが、シェルではなく find ユーティリティーによって比較が行わ れている点が異なります。

\$ find /qsys.lib/v4r5m0.lib/ -name 'qwobj\*' -print

\$ find /qsys.lib/v4r5m0.lib/ -name 'QWOBJ\*' -print /qsys.lib/v4r5m0.lib/QWOBJ.FILE

例 **3:** ps ユーティリティーはユーザー名に大文字小文字の区別があることを予期しているため、 -u オプ ションによって指定された大文字の名前と OS/400 PASE ランタイム機能 getpwuid() によって戻される小 文字の名前との一致は認識しません。

\$ ps -uTIMMS -f UID PID PPID C STIME TTY TIME CMD \$ ps -utimms -f UID PID PPID C STIME TTY TIME CMD timms 617 570 0 10:54:00 - 0:00 /QOpenSys/usr/bin/-sh -i timms 660 617 0 11:14:56 - 0:00 ps -utimms -f

### 統合ファイル・システムにおける改行文字

OS/400 PASE プログラムのソースの AIX アプリケーションでは、 行 (ファイルやシェル・スクリプト内 の行など) の終わりに LF 改行を入れることが求められています。 ただし、PC ソフトウェアや一般的な OS/400 ソフトウェアでは、 行の最後が CRLF 改行になっている場合も少なくありません。

#### **FTP** での **CRLF** の使用

この違いが問題の原因となる 1 つの例は、FTP を使ってソース・ファイルとシェル・スクリプトを AIX から iSeries に転送するケースです。 FTP の標準では、テキスト・モードで送信され、行の最後に CRLF 改行が使用されたデータが必要です。 一方 AIX では、テキスト・モードのインバウンド・ファイルを処 理する際に、 FTP ユーティリティーによって CR 改行が除去されます。 OS/400 FTP は、必ずデータ・ ストリームに示されているとおりに書き込みを行い、必ずテキスト・モード用に CRLF を残すため、 こ れが OS/400 PASE のランタイムやユーティリティーでは問題の原因になります。

この問題を防ぐため、可能な場合は、UNIX システムからの転送にはバイナリー・モードを使用してくださ い。また、パーソナル・コンピューターから転送されるテキスト・ファイルでも、ほとんどの場合に CRLF 区切り文字が使用されています。そのような場合は、ファイルをまず AIX に転送するようにすれ ば、問題を修正できます。現行ディレクトリー内のファイルから CR を除去する手段としては、次のよう な予備手段もあります。

<span id="page-23-0"></span>awk '{  $gsub$   $/$   $\frac{4}{5}$   $\frac{11}{5}$   $\frac{11}{5$ 

#### **iSeries** や **PC** のエディターでの **CRLF** の使用

iSeries サーバーやワークステーションのエディター (Windows® のメモ帳エディターなど) でファイルやシ ェル・スクリプトを編集する場合にも問題は生じます。これらのエディターで使用される改行区切り文字は CRLF であって、OS/400 PASE で使用される LF ではないからです。

改行区切り文字として CRLF を用いないエディターは数多くあります (例: ez エディター)。 [開発者のた](http://www.ibm.com/servers/enable/site/porting/tools/) [めの各種の](http://www.ibm.com/servers/enable/site/porting/tools/) iSeries ツール ◎ のリストを参照してください。

# **OS/400** 機能を使用するための **OS/400 PASE** プログラムのカスタマイズ

AIX アプリケーションで、システム提供の OS/400 PASE 共用ライブラリーでは直接サポートされていな い OS/400 の機能を利用したい場合は、いくらかの付加的なステップを実行してアプリケーションを準備 する必要があります。

1. OS/400 固有の機能へのアクセスを調整する、すべての必要な OS/400 PASE ランタイム機能が呼び出 されるように、 AIX アプリケーションをコーディングします。

2. AIX システム上の OS/400 PASE プログラムをコンパイルする場合は、カスタマイズしたアプリケーシ ョンをコンパイルする前に、以下のステップを実行する必要があります。

a. AIX システムへの OS/400 固有の必須ヘッダー・ファイルのコピー

b. AIX システムへの OS/400 [固有の必須エクスポート・ファイルのコピー](#page-24-0)

OS/400 PASE と OS/400 機能の統合に関する詳細については、以下のトピックを参照してください。

26 ページの『OS/400 PASE プログラムからの OS/400 [プログラムおよびプロシージャーの呼び出し』](#page-31-0)

37 ページの『[OS/400 PASE](#page-42-0) プログラムと OS/400 の相互作用』

### ヘッダー・ファイルのコピー

OS/400 PASE は、標準の AIX ランタイムに、OS/400 固有のサポート用のヘッダー・ファイルを追加しま す。これらのヘッダー・ファイルは、OS/400 PASE および OS/400 オペレーティング・システムによって 提供されます。

これらのヘッダー・ファイルを、 iSeries サーバーから AIX マシンのヘッダー・ファイル検索パスにコピ ーしてください。

ヘッダー・ファイルは、以下の AIX ディレクトリー、またはコンパイラーのヘッダー・ファイル検索パス にある他の任意のディレクトリーにコピーできます。

/usr/include

/usr/include 以外のディレクトリーを使用する場合は、 AIX コンパイラー・コマンドの -I オプション を使用して、そのディレクトリーをヘッダー・ファイル検索パスに追加できます。

ファイルのコピーの詳細については、『iSeries サーバーへの OS/400 PASE [プログラムのコピー』](#page-20-0)を参照 してください。

#### **OS/400 PASE** ヘッダー・ファイルのコピー

OS/400 PASE ヘッダー・ファイルは、以下の OS/400 ディレクトリーにあります。 /QOpenSys/QIBM/ProdData/OS400/PASE/include

<span id="page-24-0"></span>OS/400 PASE では、次のようなヘッダー・ファイルが提供されています。

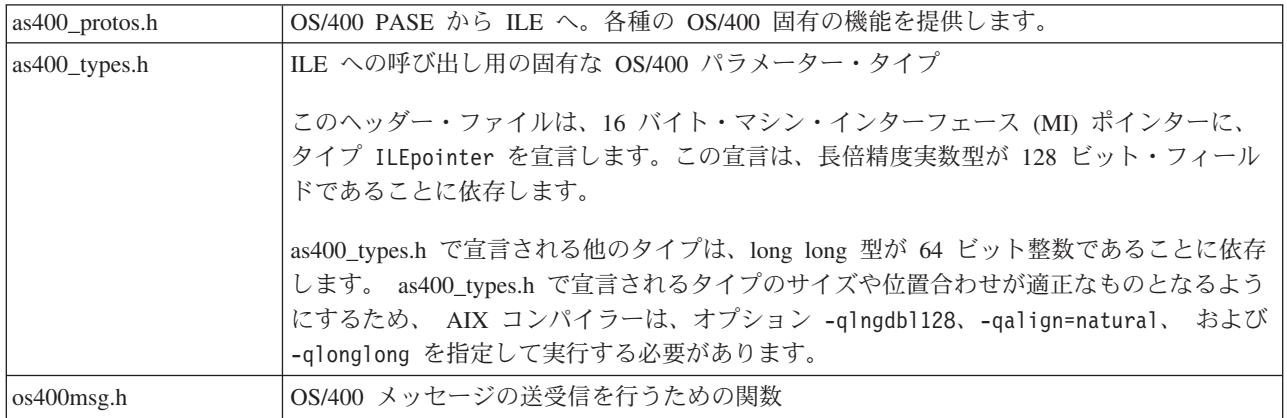

#### **OS/400** ヘッダー・ファイルのコピー

OS/400 PASE アプリケーションで他の OS/400 機能にアクセスする計画であれば、 使用する OS/400 機 |

| 能のためのヘッダー・ファイルを、開発マシンにコピーしておくと便利な場合があります。一般的には、

l OS/400 ブログラムまたはブロシージャーは、 OS/400 PASE アブリケーションから直接実行することはで

きないことに注意してください。詳細については、 26 ページの『OS/400 PASE [プログラムからの](#page-31-0) OS/400 |

Ⅰ [プログラムおよびプロシージャーの呼び出し』を](#page-31-0)参照してください。

OS/400 で提供されるヘッダー・ファイルは、以下のディレクトリーにあります。

/QIBM/include

アプリケーションで何らかの OS/400 API ヘッダー・ファイルが必要とされる場合は、まずヘッダー・フ ァイルを EBCDIC から ASCII に変換し、その変換したファイルを AIX ディレクトリーにコピーする必 要があります。

EBCDIC のテキスト・ファイルを ASCII に変換する 1 つの方法として、 OS/400 PASE の Rfile ユーテ ィリティーを使用できます。

次に示す例では、OS/400 PASE の Rfile ユーティリティーで OS/400 ヘッダー・ファイル /QIBM/include/qusec.h を読み取り、そのデータを OS/400 PASE CCSID に変換した後、各行から行末の ブランクを除去して、その結果として生成されたものをバイト・ストリーム・ファイル ascii qusec.h に 書き込みます。

Rfile -r /QIBM/include/qusec.h > ascii\_qusec.h

# エクスポート・ファイルのコピー

iSeries サーバーから AIX ディレクトリーにエクスポート・ファイルをコピーします。

OS/400 固有の機能にアクセスする必要のあるアプリケーションを作成するには、以下の OS/400 ディレク トリーにあるエクスポート・ファイルを使用することをお勧めします。

/QOpenSys/QIBM/ProdData/OS400/PASE/lib

これらのファイルを任意の AIX ディレクトリーにコピーできます。 AIX システム上の共用ライブラリー にない記号を定義するには、 AIX ld コマンド (または compiler コマンド) で -bI: オプションを使用し ます。

<span id="page-25-0"></span>OS/400 PASE は以下のエクスポート・ファイルを提供します。

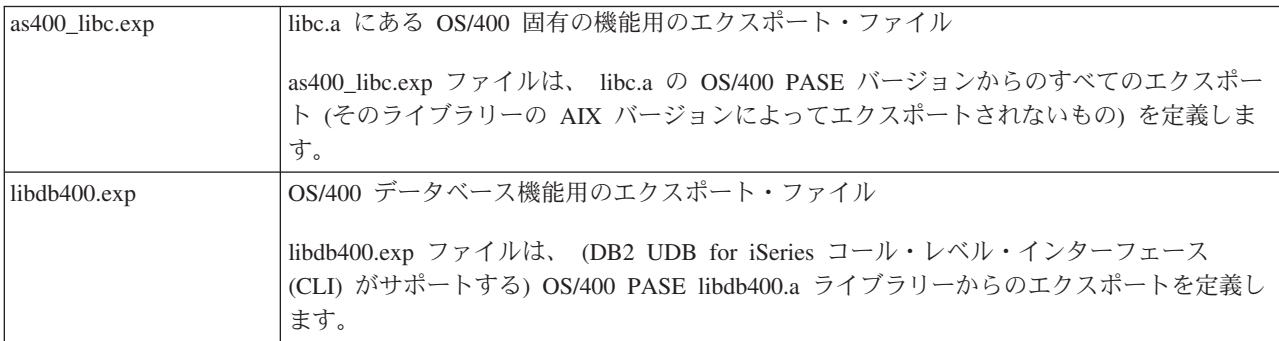

ファイルのコピーの詳細については、『iSeries サーバーへの OS/400 PASE [プログラムのコピー』](#page-20-0)を参照 してください。

### **OS/400** 機能にアクセスするための **OS/400 PASE API**

OS/400 PASE は、 ILE コードおよびその他の OS/400 関数にアクセスするためのいくつかの API を提供 しています。 どの API を使用するかは、コンパイラーをどの程度機能させるかではなく、どれだけの準 備と構成を行うかに依存します。詳細については、OS/400 PASE API を参照してください。

# **OS/400** 環境での **OS/400 PASE** プログラムの使用

OS/400 PASE プログラムは他の OS/400 プログラムを呼び出すことができ、 他の OS/400 プログラムは OS/400 PASE プログラムのプロシージャーを呼び出すことができます。ご使用のコンピューティング環境 へ OS/400 PASE プログラムを組み込む方法については、以下のトピックを参照してください。

『OS/400 PASE プログラムおよびプロシージャーの実行』

ジョブでの OS/400 PASE プログラムの開始、 および ILE プログラムからの OS/400 PASE プロシー ジャーの呼び出しに関する情報と例を提供します。

『OS/400 PASE プログラムからの OS/400 [プログラムおよびプロシージャーの呼び出し』](#page-31-0) OS/400 PASE プログラムからの ILE プロシージャー、OS/400 プログラム、 および CL コマンドの呼 び出しに関する情報と例を提供します。

『[OS/400 PASE](#page-42-0) プログラムと OS/400 の相互作用』

OS/400 PASE プログラムの使用方法および OS/400 機能との相互作用の方法に関する情報を提供しま す。

# **OS/400 PASE** プログラムおよびプロシージャーの実行

OS/400 PASE プログラムは、以下のいくつかの方法で実行できます。

- v OS/400 ジョブ内で
- v OS/400 PASE 対話式シェル環境から
- v ILE プロシージャーからの呼び出し先プログラムとして

OS/400 PASE プログラムを OS/400 上で実行する場合、 OS/400 PASE 環境変数は ILE 環境変数に依存 していないことを覚えておく必要があります。一方の環境で変数を設定しても、他方の環境には影響があり ません。 [環境変数の処理で](#page-30-0)は、OS/400 PASE 環境と OS/400 環境がどのように相互作用するかが説明さ れています。

**OS/400 PASE** プログラムでの作業を可能にする **ILE** プロシージャー

OS/400 PASE には、ILE コードが OS/400 PASE サービスに (OS/400 PASE プログラム内に特別なプログ ラミングすることなく) アクセスできるようにするための、いくつかの ILE プロシージャー API が用意さ れています。

- Op2ptrsize
- Qp2jobCCSID
- Qp2paseCCSID
- Qp2errnop
- Qp2malloc
- Op2free
- Qp2dlopen
- Qp2dlsym
- Qp2dlclose
- Op2dlerror

詳細については、OS/400 PASE ILE プロシージャー API (OS/400 PASE ILE Procedure APIs) を参照して ください。

#### **ILE** スレッドへの接続

OS/400 PASE で作成されていないスレッド (例: Java スレッドや ILE pthread\_create で作成されたスレッ ド) で実行される ILE コードから、 OS/400 PASE プログラム内のプロシージャーを呼び出すことが可能 です。 Qp2CallPase は、自動的に ILE スレッドを OS/400 PASE に (対応する OS/400 PASE pthread 構 造体を作成することによって) 接続させます。ただしこれは、OS/400 PASE プログラムの開始時に OS/400 PASE 環境変数 PASE THREAD ATTACH が Y に設定された場合のみです。

#### **OS/400 PASE** から **OS/400** プログラムに結果を戻す

OS/400 RETURN() 関数を使用すると、OS/400 PASE プログラムを呼び出し、 OS/400 PASE 環境を終了 させることなく結果を戻すことが可能です。これによって、OS/400 PASE プログラムを開始し、 QP2SHELL2 (QP2SHELL ではない) または Qp2RunPase API が戻された後、そのプログラムの中でプロシ ージャーを (Qp2CallPase を使用して) 呼び出すことが可能になります。

#### **OS/400 PASE** プログラムを実行するためのプログラムおよびプロシージャー

OS/400 PASE は、OS/400 PASE プログラムを実行するための以下のプログラムおよびプロシージャーを提 供します。

22 ページの『QP2SHELL() を使用した OS/400 PASE [プログラムの実行』](#page-27-0)

この OS/400 プログラムを使用して、 それを呼び出すジョブ内で OS/400 PASE プログラムを実行し ます。

22 ページの『QP2TERM() での OS/400 PASE [プログラムの実行』](#page-27-0)

この OS/400 プログラムを使用して、対話式シェル環境で OS/400 PASE プログラムを実行します。

23 ページの『OS/400 [プログラム内からの](#page-28-0) OS/400 PASE プログラムの実行』

ILE プロシージャー内から Qp2RunPase() ILE プロシージャーを呼び出して、 OS/400 PASE プログラ ムを開始および実行します。

24 ページの『OS/400 プログラム内からの OS/400 PASE [プロシージャーの呼び出し』](#page-29-0)

他の ILE プロシージャー内から Qp2CallPase() および Qp2CallPase2() ILE プロシージャーを呼び出し て、 OS/400 PASE 環境がすでに稼働しているジョブで OS/400 PASE プログラムを実行します。

<span id="page-27-0"></span>25 ページの『Java からの OS/400 PASE [ネイティブ・メソッドの使用』](#page-30-0) Java プログラム内で、 OS/400 PASE 環境で実行される OS/400 PASE ネイティブ・メソッドを使用し ます。 | |

### **QP2SHELL()** を使用した **OS/400 PASE** プログラムの実行

任意の OS/400 コマンド行から OS/400 PASE プログラムを実行する場合や、任意の高水準言語プログラ ム、バッチ・ジョブ、または対話式ジョブからプログラムを実行する場合は、「OS/400 PASE シェル・プ ログラムの実行」プログラム (QP2SHELL または QP2SHELL2) を使用します。これらのプログラムは、呼 び出し元のジョブの中で OS/400 PASE プログラムを実行します。プログラムでは、OS/400 PASE プログ ラムの名前がパラメーターとして渡されます。このプログラムの使用法に関する詳細については、 QP2SHELL() および QP2SHELL2() の説明を参照してください。

QP2SHELL() プログラムは、新しい活動化グループで OS/400 PASE プログラムを実行します。 QP2SHELL2() プログラムは、呼び出し側の活動化グループで実行されます。

次の例では、OS/400 のコマンド行から ls コマンドを実行します。

call qp2shell parm('/QOpenSys/bin/ls' '/')

#### **CL** 変数を使用して **QP2SHELL()** に値を渡す

CL 変数を使用して QP2SHELL() に値を渡す場合、変数はヌル終了でなければなりません。たとえば、上 のサンプルを次のような方法でコーディングする必要があるでしょう。

PGM DCL VAR(&CMD) TYPE(\*CHAR) LEN(20) VALUE('/QOpenSys/bin/ls')<br>DCL VAR(&PARM1) TYPE(\*CHAR) LEN(10) VALUE('/') DCL VAR(&PARM1) TYPE(\*CHAR) LEN(10) VALUE('/') DCL VAR(&NULL) TYPE(\*CHAR)

> CHGVAR VAR(&CMD) VALUE(&CMD \*TCAT &NULL) CHGVAR VAR(&PARM1) VALUE(&PARM1 \*TCAT &NULL)

CALL PGM(QP2SHELL) PARM(&CMD &PARM1)

#### ENDIT: ENDPGM

### **QP2TERM()** での **OS/400 PASE** プログラムの実行

QP2TERM() プログラムで OS/400 PASE 対話式端末セッションを開始します。以下のコマンドは、 デフ ォルトの Korn シェル・プロンプト (/QOpenSys/usr/bin/sh) を画面に表示します。

call qp2term

このプロンプトから、 OS/400 PASE プログラムを個別のバッチ・ジョブとして実行します。 QP2TERM() は、対話式ジョブを使用して、バッチ・ジョブでファイル stdin、stdout、 および stderr の出力の表示 および入力の受け入れを行います。

Korn シェルがデフォルトですが、 実行する任意の OS/400 PASE プログラムへ渡す任意の引き数ストリ ングの他に、そのプログラムのパス名を指定することもできます。

QP2TERM() で開始する対話式セッションからは、任意の OS/400 PASE プログラムおよび任意のユーティ リティーを実行でき、 stdout および stderr が、端末の画面に表示およびスクロールされます。

### <span id="page-28-0"></span>**OS/400** プログラム内からの **OS/400 PASE** プログラムの実行

OS/400 PASE プログラムを実行するには、Qp2RunPase() API を使用します。プログラム名、引き数ストリ ング、および環境変数を指定してください。 ILE プログラムで Qp2RunPase() API を使用する方法の詳細 については、 Qp2RunPase() API の説明を参照してください。

Qp2RunPase() API は、呼び出し元のジョブの中で OS/400 PASE プログラムを実行します。 これは OS/400 PASE プログラム (必要な共用ライブラリーをすべて含む) をロードし、 プログラムに制御を渡し ます。

この API では、QP2SHELL() や QP2TERM() に比べ、 より幅広く OS/400 PASE の実行方法を制御でき ます。

ILE プログラムの中でどのようにこの API を使用できるかの例は、 サンプル・プログラムを参照してく ださい。

例**: OS/400** プログラム内からの **OS/400 PASE** プログラムの実行**:** 以下の例は、OS/400 PASE プログラ ムを呼び出す ILE プログラム、 およびその ILE プログラムによって呼び出される OS/400 PASE プログ ラムを示しています。

#### 例 **1: OS/400 PASE** プログラムを呼び出す **ILE** プログラム

以下の ILE プログラム ([『特記事項』](#page-58-0)を参照) では、 OS/400 PASE プログラムを呼び出します。このサ ンプルに続いて、このプログラムが呼び出す OS/400 PASE コードのサンプルを示します。

#include <stdio.h> #include <string.h> #include <stdlib.h> #include <stdio.h> #include <unistd.h>

/\* include file for QP2RunPase(). \*/

#include <qp2user.h>

```
/******************************************
 Sample:
 A simple ILE C program to invoke an OS/400
 PASE program using QP2RunPase() and
 passing one string parameter.
 Example compilation:
   CRTCMOD MODULE(MYLIB/SAMPLEILE) SRCFILE(MYLIB/QCSRC)
   CRTPGM PGM(MYLIB/SAMPLEILE)
******************************************/
void main(int argc, char*argv[])
 {
 /* Path name of PASE program */
 char *PasePath = "/home/samplePASE";
 /* Return code from QP2RunPase() */
 int rc;
 /* The parameter to be passed to the
     OS/400 PASE program */
 char *PASE_parm = "My Parm";
  /* Argument list for OS/400 PASE program,
    which is a pointer to a list of pointers */char **arg list;
 /* allocate the argument list */arg list =(char**)malloc(3 * sizeof(*arg list));
  /* set program name as first element. This is a UNIX convention */arg list[0] = Pasel,
```

```
/* set parameter as first element */
 arg list[1] = PASE parm;
 /* last element of argument list must always be null */arg list[2] = 0;
 /* Call 0S/400 PASE program. */rc = Qp2RunPase(PasePath, \nightharpoonup * Path name */NULL, \sqrt{*} Symbol for calling to ILE, not used in this sample */NULL, /* Symbol data for ILE call, not used here */
     0, \frac{1}{2} /* Symbol data length for ILE call, not used here */<br>819. \frac{1}{2} /* ASCII CCSID for 0S/400 PASE */
                     /* ASCII CCSID for 0S/400 PASE */arg list, /* Arguments for OS/400 PASE program */NULL); / Environment variable list, not used in this sample */}
```
#### 例 **2: ILE** プログラムで呼び出される **OS/400 PASE** プログラム

上記の ILE プログラムにより、 以下の OS/400 PASE プログラム ([『特記事項』](#page-58-0)を参照) が呼び出されま す。

#include <stdio.h>

```
/******************************************
 Sample:
 A simple OS/400 PASE Program called from
 ILE using QP2RunPase() and accepting
 one string parameter.
  The ILE sample program expects this to be
 located at /home/samplePASE. Compile on
 AIX, then ftp to OS/400.
 To ftp use the commands:
 > binary
 > site namefmt 1
 > put samplePASE /home/samplePASE
******************************************/
int main(int argc, char *argv[])
{
    /* Print out a greeting and the parameter passed in. Note argv[0] is the program
      name, so, argv[1] is the parameter */printf("Hello from OS/400 PASE program %s. Parameter value is \"%s\".\\n", argv[0], argv[1]);
    return 0;
}
```
### **OS/400** プログラム内からの **OS/400 PASE** プロシージャーの呼び出し

最初に Qp2RunPase() API が、ジョブの中で OS/400 PASE プログラムを開始および実行します。 そのジ ョブで OS/400 PASE がすでにアクティブになっている場合は、エラーが戻されます。

OS/400 PASE プログラムがすでに実行されているジョブの中で OS/400 PASE プロシージャーを呼び出す には、 Qp2CallPase() および Qp2CallPase2() API を使用します。

Qp2CallPase() API の使い方の例は、サンプル・プログラムを参照してください。

例**: OS/400** プログラム内からの **OS/400 PASE** プロシージャーの呼び出し**:** 次の ILE プログラム ([『特](#page-58-0) [記事項』](#page-58-0)を参照) では、 OS/400 PASE プロシージャーを呼び出します。

#include <stdio.h> #include <qp2shell2.h> #include <qp2user.h> #define JOB\_CCSID 0

int main(int argc, char \*argv[])

**24** iSeries: OS/400 PASE

```
QP2_ptr64_t id;
void *getpid pase;
const QP2_{\text{arg\_type\_t}} signature[] = { QP2 ARG END };
QP2 word \overline{t} result;
/*
* Call QP2SHELL2 to run the OS/400 PASE program
 * /usr/lib/start32, which starts OS/400 PASE in
 * 32-bit mode (and leaves it active on return)
 */
QP2SHELL2("/usr/lib/start32");
/*
* Qp2dlopen opens the global name space (rather than
 * loading a new shared executable) when the first
 * argument is a null pointer. Qp2dlsym locates the
 * function descriptor for the OS/400 PASE getpid
 * subroutine (exported by shared library libc.a)
*/
id = Qp2dlopen(NULL, QP2_RTLD_NOW, JOB_CCSID);
getpid pase = Qp2dlsym(i\bar{d}, "getpid", JOB CCSID, NULL);/*
* Call Qp2CallPase to run the OS/400 PASE getpid
 * function, and print the result. Use Qp2errnop
 * to find and print the OS/400 PASE errno if the
 * function result was -1
*/
int rc = Qp2CallPase(getpid_pase,
                     NULL, // no argument list
                     signature,
                     QP2_RESULT_WORD,
                     &result)
printf("OS/400 PASE getpid() = % i¥n", result);
if (result == -1)
    printf("OS/400 errno = %i4n", *Qp2errnop());
/*
 * Close the Qp2dlopen instance, and then call
 * Qp2EndPase to end OS/400 PASE in this job
 */
Qp2dlclose(id);
Qp2EndPase();
return 0;
```
# **Java** からの **OS/400 PASE** ネイティブ・メソッドの使用 |

OS/400 PASE 環境で実行される OS/400 PASE ネイティブ・メソッドを、 Java プログラムから使用する | ことができます。 OS/400 PASE ネイティブ・メソッドのサポートには、 OS/400 PASE ネイティブ・メソ | ッドからのすべての iSeries Java ネイティブ・インターフェース (JNI) の使用、およびネイティブ iSeries | JVM から OS/400 PASE ネイティブ・メソッドを呼び出す機能が含まれます。 |

詳細と例については、 IBM OS/400 PASE native methods for Java を参照してください。 |

#### 環境変数の処理

}

<span id="page-30-0"></span>{

OS/400 PASE 環境変数は ILE 環境変数に依存しません。一方の環境で変数を設定しても、他方の環境に は影響を与えません。ただし、OS/400 PASE [プログラムの実行に](#page-25-0)使用する方法に応じて、 ILE から OS/400 PASE に変数をコピーすることができます。

対話式 **OS/400 PASE** セッションの環境変数

<span id="page-31-0"></span>ILE 環境変数は、QP2SHELL() および QP2TERM() を使用して開始される場合にのみ、 OS/400 PASE に 渡されます。 OS/400 PASE を開始する前に、環境変数の処理 (WRKENVVAR) コマンドを使用して、環 境変数の変更、追加、または削除を行います。

#### 呼び出し先 **OS/400 PASE** セッションの環境変数

OS/400 PASE が (Qp2RunPase() API を使用した) プログラム呼び出しから開始される場合、環境変数に対 する完全制御が与えられます。 OS/400 PASE プログラムの呼び出し元 ILE 環境と関係のない環境変数を 渡すことができます。

#### **CL** コマンドを実行する前に **ILE** に環境変数をコピーする

systemCL ランタイム機能にオプションを指定して CL コマンドを実行する前に、 ILE 環境に OS/400 PASE 環境変数をコピーすることができます。これは、OS/400 PASE system ユーティリティーのデフォル トの動作でもあります。

詳細については、OS/400 PASE 環境変数のトピックを参照してください。

# **OS/400 PASE** プログラムからの **OS/400** プログラムおよびプロシージャ ーの呼び出し

OS/400 PASE では、ILE プロシージャー、Java プログラム、OPM プログラム、OS/400 API、 および OS/400 機能への統合アクセスを持つ CL コマンドを呼び出すためのメソッドを提供します。

#### **OS/400** プログラムおよびプロシージャーの一般構成要件

OS/400 PASE プログラム環境から OS/400 環境に呼び出しを行う場合、 一般に OS/400 プログラムが活 動化グループの \*CALLER でコンパイルされていることを確認する必要があります。それには、以下の理 由があります。

- v OS/400 PASE (Qp2RunPase API によって呼び出される) を開始した活動化グループ内で実行するコード だけが、Qp2CallPase などの ILE API を使用して OS/400 PASE プログラムと対話できる。
- v ILE ランタイムは、マルチスレッド・ジョブ内の活動化グループを破壊する必要がある場合、 (OS/400 PASE fork が作成するすべてのジョブはマルチスレッド対応)、ジョブ全体を終了してしまう場合がある (OS/400 PASE を終了することもある)。 ACTGRP(\*CALLER) を使用すると、ジョブを終了しようとす る前に、ジョブが終了してしまうことを避けられます。

systemCL ランタイム機能を使用して CL コマンド (CALL コマンドを含む) をマルチスレッド対応でない 別個のジョブで実行すると、マルチスレッド対応のジョブで実行することに伴う問題を避けることができま す。

#### **OS/400 PASE** 環境からの呼び出し

以下のトピックは、OS/400 PASE 環境から呼び出しを行うための説明および例を示しています。

ILE [プロシージャーの呼び出し](#page-32-0)

ILE プロシージャーを OS/400 PASE から呼び出すには、まず OS/400 PASE プログラムからの呼び出 しを処理するように ILE プロシージャーをセットアップする必要があります。 また、コンパイル済み AIX プログラムでプログラム変数および構造体をセットアップする必要もあります。

OS/400 [プログラムの呼び出し](#page-39-0)

OS/400 プログラムは OS/400 PASE プログラム内から呼び出すことができます。

<span id="page-32-0"></span>OS/400 [コマンドの実行](#page-41-0)

CL コマンドは OS/400 PASE プログラム内から実行することができます。

### **ILE** プロシージャーの呼び出し

OS/400 PASE プログラムから ILE プロシージャーを呼び出す際には、 まず ILE プロシージャーを、テ ラスペース用に使用可能化し、テキストを適切な CCSID に変換し、変数および構造をセットアップして準 備する必要があります。

#### テラスペース用に **ILE** プロシージャーを使用可能にする

OS/400 PASE から呼び出す ILE モジュールをコンパイルする際に、常にテラスペース・オプションを \*YES に設定する必要があります。 ILE モジュールがこの仕方でコンパイルされていないと、 OS/400 PASE アプリケーションのジョブ・ログに MCH4433 エラー・メッセージ (ターゲット・プログラム &2 のストレージ・モデルは無効です (Invalid storage model for target program &2)) が記録されます。詳

細については、「ILE 概念 → 」を参照してください。

#### テキストを適切な **CCSID** に変換する

ILE と OS/400 PASE の間で渡されるテキストは、 事前に適切な CCSID に変換しておかなければならな い場合があります。この変換を行わないと、文字変数の中に判読できない値が入ってしまいます。

#### 変数と構造をセットアップする

OS/400 PASE プログラムから ILE を呼び出すには、変数と構造をセットアップする必要があります。必 要なヘッダー・ファイルを AIX システムに確実にコピーし、シグニチャー、結果タイプ、および引き数リ スト変数をセットアップしなければなりません。

- v ヘッダー・ファイル**:** ILE を呼び出すには、OS/400 PASE プログラム[にヘッダー・ファイル](#page-23-0) as400 types.h および as400 protos.h が含まれていなければなりません。 as400 type.h ヘッダー・ファイ ルには、 OS/400 固有のインターフェースで使用されるタイプの定義が含まれています。
- v シグニチャー**:** シグニチャー構造には、順序の説明と、 OS/400 PASE と ILE の間で渡される引き数の タイプが含まれます。呼び出そうとしている ILE プロシージャーによって指示されるタイプのエンコー ドは、 as400 tvpes.h header ファイルにあります。シグニチャーに 4 バイト以下の固定小数点引き数、 または 8 バイト以下の浮動小数点引き数が含まれる場合、次のプラグマを使用して、ILE C コードをコ ンパイルする必要があります。

#pragma argument(ileProcedureName, nowiden)

このプラグマを使用しない場合、 ILE への標準 C リンクで、1 バイトまたは 2 バイトの整数引き数を 4 バイトに、 4 バイトの浮動小数点引き数を 8 バイトに拡張する必要があります。

- v 結果タイプ**:** 結果タイプは C の戻りタイプの動作と類似しており、複雑ではありません。
- v 引き数リスト**:** 引き数リストは正しい順序のフィールドを持つ構造でなければなりません。そのタイプは シグニチャー配列のエントリーによって指定されます。 size\_ILEarglist() および build\_ILEarglist() API を使用することにより、シグニチャーに基づいて引き数リストを動的に作成することができます。

OS/400 PASE プログラムから ILE プロシージャーを呼び出すには、 コード内で以下の API 呼び出しを 行います。

1. OS/400 PASE を開始したプロシージャーに関連する ILE 活動化グループに、結合プログラムをロード します。これを行うには、\_ILELOAD() API を使用します。 OS/400 PASE を開始した活動化グループ で結合プログラムがすでにアクティブになっている場合、このステップは不要になる場合があります。

<span id="page-33-0"></span>この場合、 ILESYM のステップに進むことができます。活動化マーク・パラメーターにゼロを指定 し、現行の活動化グループのすべてのアクティブ結合プログラムに含まれるすべての記号を検索しま す。

- 2. ILE 結合プログラムを活動化するときにエクスポート済み記号を検索し、記号のデータまたはプロシー ジャーに 16 バイトのタグ付きポインターを戻します。これを行うには、\_ILESYM() API を使用しま す。
- 3. ILE プロシージャーを呼び出して、 OS/400 PASE プログラムから ILE プロシージャーに制御を転送 します。これを行うには、\_ILECALL() API または \_ILECALLX() API を使用します。

OS/400 PASE から ILE プロシージャーを呼び出すためのプロセスを説明した例については、『例: ILE プ ロシージャーの呼び出し』を参照してください。

例**: ILE** プロシージャーの呼び出し**:** 以下のコード例 ([『特記事項』](#page-58-0)を参照) は、 [サービス・プログラム](#page-37-0) の一部である ILE [プロシージャーを](#page-37-0)呼び出すための OS/400 PASE コードと、 [プログラムを作成するた](#page-39-0) [めのコンパイラー・コマンドを](#page-39-0)示しています。この例には、2 つの UNIX プロシージャーが含まれていま す。 ILE プロシージャーの処理方法は異なりますが、どちらも同じ ILE プロシージャーを呼び出しま す。最初のプロシージャーは、OS/400 PASE が提供するメソッドを使用した、 \_ILECALL API のデータ 構造の構築を示しています。 2 番目のプロシージャーは、手動による引き数リストの作成を示していま す。

#### 例 **1: OS/400 PASE C** コード

以下の例には、コードを説明するコメントが含まれています。例を入力したり検討したりする際には、これ らのコメントを必ずお読みください。

/\* Name: PASEtoILE.c

```
*
* You must use compiler options -qalign=natural and -qldbl128
* to force relative 16-byte alignment of type long double
* (used inside type ILEpointer)
 *
*/
#include <stdlib.h>
#include <malloc.h>
#include <sys/types.h>
#include <stdio.h>
#include "as400_types.h"
#include "as400_protos.h"
/*
* init pid saves the process id (PID) of the process that
* extracted the ILEpointer addressed by ILEtarget.
* init pid is initialized to a value that is not a
* valid PID to force initialization on the first
* reference after the exec() of this program
 *
* If your code uses pthread interfaces, you can
 * alternatively provide a handler registered using
 * pthread_atfork() to re-initialize ILE procedure
 * pointers in the child process and use a pointer or
* flag in static storage to force reinitialization
* after exec()
*/
pid t init pid = -1;
ILEpointer*ILEtarget; /* pointer to ILE procedure */
/*
 * ROUND QUAD finds a 16-byte aligned memory
```

```
* location at or beyond a specified address
*/
#define ROUND_QUAD(x) (((size_t)(x) + 0xf) & ^{\sim}0xf)/*
* do init loads an ILE service program and extracts an
* ILE pointer to a procedure that is exported by that
* service program.
*/
void do_init() {
  static char ILEtarget_buf[sizeof(ILEpointer) + 15];
  int actmark;
  int rc;
   /* ILELOAD() loads the service program */actmark = ILELOAD("SHUPE/ILEPASE", ILELOAD LIBOBJ);
   if (actmark == -1)
  abort();
  /*
   * xlc does not guarantee 16-byte alignment for
    * static variables of any type, so we find an
   * aligned area in an oversized buffer. ILESYM()
   * extracts an ILE procedure pointer from the
    * service program activation
   */
   ILEtarget = (ILEpointer*)ROUND_QUAD(ILEtarget_buf);
   rc = \overline{ILESYM(ILEtarget, actmark, "ilevprocedure");}if (rc == -1)
  abort();
   /*
   * Save the current PID in static storage so we
    * can determine when to re-initialize (after fork)
   */
   init_pid = getpid();
}
/*
* "aggregate" is an example of a structure or union
* data type that is passed as a by-value argument.
*/
typedef struct {
   char filler[5];
} aggregate;
/*
* "result_type" and "signature" define the function
* result type and the sequence and type of all
* arguments needed for the ILE procedure identified
* by ILEtarget *
* NOTE: The fact that this argument list contains
* fixed-point arguments shorter than 4 bytes or
* floating-point arguments shorter than 8 bytes
 * implies that the target ILE C procedure is compiled
 * with #pragma argument(ileProcedureName, nowiden) *
* Without this pragma, standard C linkage for ILE
* requires 1-byte and 2-byte integer arguments to be
 * widened to 4-bytes and requires 4-byte floating-point
 * arguments to be widened to 8-bytes
*/
```

```
static result type tresult type = RESULT INT32;
static arg type tsignature[] ={
    ARG_INT32,
    ARG_MEMPTR,
    ARG_FLOAT64,
    ARG UINT8, \frac{1}{2} /* requires #pragma nowiden in ILE code */
    sizeof(aggregate),
    ARG_INT16,
    ARG_END
};
/*
* wrapper_1 accepts the same arguments and returns
 * the same result as the ILE procedure it calls. This
* example does not require a customized or declared structure
* for the ILE argument list. This wrapper uses malloc
* to obtain storage. If an exception or signal occurs,
* the storage may not be freed. If your program needs
 * to prevent such a storage leak, a signal handler
 * must be built to handle it, or you can use the methods
 * in wrapper_2.
*/
int wrapper_1(int arg1, void *arg2, double arg3,
                             char arg4, aggregate arg5, short arg6)
{
    int result;
    /*
    * xlc does not guarantee 16-byte alignment for
     * automatic (stack) variables of any type, but
     * PASE malloc() always returns 16-byte aligned storage.
     * size ILEarglist() determines how much storage is
     * needed, based on entries in the signature array
    */
    ILEarglist_base *ILEarglist;
    ILEarglist = (ILEarglist base*)malloc( size ILEarglist(signature) );
    /*
    * build_ILEarglist() copies argument values into the ILE
    * argument list buffer, based on entries in the signature
    * array.
     */
    build_ILEarglist(ILEarglist,
             &arg1,
             signature);
    /*
    * Use a saved PID value to check if the ILE pointer
     * is set. ILE procedure pointers inherited by the
     * child process of a fork() are not usable because
     * they point to an ILE activation group in the parent
     * process
    */
    if (getpid() != init_pid)
    do_init();
    /*
    * ILECALL calls the ILE procedure. If an exception or signal
    * occurs, the heap allocation is orphaned (storage leak)
    */
    _ILECALL(ILEtarget,
         ILEarglist,
         signature,
         result type);
    result = ILEarglist->result.s int32.r int32;
    if (result == 1) {
      printf("The results of the simple wrapper is: %s¥n", (char *)arg2);
```

```
}
    else if (result == 0) printf("ILE received other than 1 or 2 for version.¥n");
    else printf("The db file never opened.¥n");
    free(ILEarglist);
    return result;
}
/*
* ILEarglistSt defines the structure of the ILE argument list.
* xlc provides 16-byte (relative) alignment of ILEpointer
* member fields because ILEpointer contains a 128-bit long
* double member. Explicit pad fields are only needed in
* front of structure and union types that do not naturally
* fall on ILE-mandated boundaries
*/
typedef struct {
   ILEarglist base base;
    int32 arg1;
    /* implicit 12-byte pad provided by compiler */ILEpointer arg2;
    float64 arg3;
    uint8 arg4;
    char filler[7]; /* pad to 8-byte alignment */aggregate arg5; /* 5-byte aggregate (8-byte align) *//* implicit 1-byte pad provided by compiler */int16 arg6;
} ILEarglistSt;
/*
* wrapper_2 accepts the same arguments and returns
* the same result as the ILE procedure it calls. This
* method uses a customized or declared structure for the
* ILE argument list to improve execution efficiency and
 * avoid heap storage leaks if an exception or signal occurs
*/
int wrapper_2(int arg1, void *arg2, double arg3,
                        char arg4, aggregate arg5, short arg6)
{
    /*
    * xlc does not guarantee 16-byte alignment for
     * automatic (stack) variables of any type, so we
     * find an aligned area in an oversized buffer
    */
    char ILEarglist buf[sizeof(ILEarglistSt) + 15];
    ILEarglistSt *ILEarglist = (ILEarglistSt*)ROUND QUAD(ILEarglist buf);
    /*
    * Assignment statements are faster than calling
    * build_ILEarglist()
    */
    ILEarglist->arg1 = arg1;
    ILEarglist->arg2.s.addr = (address64_t)arg2;
    ILEarglist->arg3 = arg3;
    ILEarglist->arg4 = arg4;
    ILEarglist->arg5 = arg5;
    ILEarglist->arg6 = arg6;
    /*
    * Use a saved PID value to check if the ILE pointer
    * is set. ILE procedure pointers inherited by the
     * child process of a fork() are not usable because
     * they point to an ILE activation group in the parent
     * process
    */
    if (getpid() != init_pid)
    do_init();
    /*
       ILECALL calls the ILE procedure. The stack may
     * be unwound, but no heap storage is orphaned if
```

```
* an exception or signal occurs
 */
_ILECALL(ILEtarget,
   &ILEarglist->base,
    signature,
    result type);
if (ILEarglist->base.result.s int32.r int32 == 1)
  printf("The results of best_wrapper function is: %s¥n", arg2);
else if ( ILEarglist->base.result.s_int32.r_int32 == 0)
printf("ILE received other than 1 or 2 for version.¥n");
else printf("The db file never opened.¥n");
return ILEarglist->base.result.s_int32.r_int32;
}
void main () {
  int version,
               result2;
  char dbText[ 25 ];
  double dblNumber = 5.999;
  char justChar = 'a';
  short shrtNumber = 3;
  aggregate agg;
 strcpy( dbText, "none" );
  for (version =1; version <= 2; version
    ++) {if(version="=" 1) {
      result2="simple_wrapper(version," dbText, dblNumber, justChar, agg, shrtNumber);
    } else {
      result2="best wrapper(version," dbText, dblNumber, justChar, agg, shrtNumber);
    }
}
```
#### 例 **2: ILE C** コード

}

ここでは、OS/400 システムでこの例の ILE C コードを作成する方法が示されます。コードの作成先のラ イブラリーにはソース物理ファイルが必要です。この ILE の例にもコメントが含まれています。これらの コメントは、コードを理解する上で重要です。ソースを入力したり検討したりする際には、これらのコメン トを検討する必要があります。

```
#include <stdio.h>
#include <math.h>
#include <recio.h>
#include <iconv.h>
#include <string.h>
#include <stdlib.h>
#include <errno.h>
typedef struct {
   char filler[5];
} aggregate;
#pragma mapinc("datafile","SHUPE/PASEDATA(*all)","both",,,"")
#include "datafile"
#pragma argument(ileProcedure, nowiden) /* not necessary */
/*
* The arguments and function result for this ILE procedure
* must be equivalent to the values presented to _ILECALL
* function in the OS/400 PASE program
*/
int ileProcedure(int arg1,
                char *arg2,
                double arg3,
                char arg4[2],
                aggregate arg5,
                short arg6)
```

```
char fromcode[33];
char tocode[33];
iconv_t cd; /* conversion descriptor */<br>char *src:
             *src;char *tgt;
size t srcLen;
size_t tgtLen;<br>int result:
            result;/*
 * Open a conversion descriptor to convert CCSID 37
 * (EBCDIC) to CCSID 819 (ASCII), that is used for
 * any character data returned to the caller
 */
memset(fromcode, 0, sizeof(fromcode));
strcpy(fromcode, "IBMCCSID000370000000");
memset(tocode, 0, sizeof(tocode));
strcpy(tocode, "IBMCCSID00819");
cd = iconv_open(tocode, fromcode);
if (cd.return value == -1)
{
    printf("iconv open failed¥n");
    return -1;
}
 /*
  * If arg1 equals one, return constant text (converted
  * to ASCII) in the buffer addressed by arg2. For any
  * other arg1 value, open a file and read some text,
  * then return that text (converted to ASCII) in the
  * buffer addressed by arg2
  */
if (arg1 == 1) {
    src = "Sample 1 output text";
    srcLen = strlen(src) + 1;
    tgt = arg2; /* iconv output to arg2 buffer */
    tgtLen = srcLen;
    iconv(cd, &src, &srcLen, &tgt, &tgtLen);
    result = 1;
}
else {
    FILE *fp;
    fp = fopen("SHUPE/PASEDATA", "r");
    if (!fp) /* if file open error */{
         printf("fopen(¥"SHUPE/PASEDATA¥", ¥"r¥") failed, "
                "errno = %i¥n", errno);
         result = 2;
    }
    else {
         char buf[25];
         char *string;
         error = 0;string = fgets(buf, sizeof(buf), fp);
         if (!string) {
              printf("fgets() EOF or error, errno = %i¥n", errno);
              buf[0] = 0; /* null-terminate empty buffer */}
         src = bur;srcLen = strlen(buf) + 1;
         tgt = arg2; /* iconv output to arg2 buffer */
         tgtLen = srcLen;
```
{

```
iconv(cd, &src, &srcLen, &tgt, &tgtLen);
             fclose(fp);
        }
        result = 1;
    }
      /*
      * Close the conversion descriptor, and return the
       * result value determined above
      */
      iconv_close(cd);
      return result;
}
```
#### 例**3:** プログラムを作成するためのコンパイラー・コマンド

OS/400 PASE プログラムをコンパイルする際に、コンパイラー・オプション -qalign=natural および -qldbl128 を使用して、長倍精度実数型の相対 16 バイト調整を強制しなければなりません。これは、 ILEpointer 型の中で使用されます。 この調整は OS/400 の ILE で必要です。 オプション -bI: を使用す る場合は、 as400\_libc.exp の保管先パス名を入力する必要があります。

```
xlc -o PASEtoILE -qldbl128 -qalign=natural
       -bI:/afs/rich.xyz.com/usr1/shupe/PASE/as400_libc.exp
       PASEtoILE.c
```
ILE C モジュールとサービス・プログラムをコンパイルする際には、テラスペース・オプションを使用し ます。このオプションを使用しないと、OS/400 PASE は ILE C モジュールやサービス・プログラムとの 対話が行えません。

```
CRTCMOD MODULE(MYLIB/MYMODULE)
        SRCFILE(MYLIB/SRCPF)
        TERASPACE(*YES *TSIFC)
```

```
CRTSRVPGM SRVPGM(MYLIB/MYSRVPGM)
       MODULE(MYLIB/MOMODULE)
```
最後に、DDS をコンパイルして、 少なくとも 1 つのデータ・レコードを伝搬する必要があります。

CRTPF FILE(MYLIB/MYDATAFILE) SRCFILE(MYLIB/SRCDDSF) SRCMBR(MYMEMBERNAME)

# **OS/400 PASE** からの **OS/400** プログラムの呼び出し

OS/400 PASE アプリケーションを作成する際に、 既存の OS/400 プログラム (\*PGM オブジェクト) を利 用することができます。 さらに、systemCL 機能を使用して CL CALL コマンドを実行することができま す。詳細および例については、『OS/400 PASE からの OS/400 [コマンドの実行』](#page-41-0)を参照してください。

OS/400 PASE プログラム内から OS/400 プログラムを呼び出すには、 \_PGMCALL ランタイム機能を使用 します。このメソッドの処理速度は systemCL ランタイム機能より高速ですが、 (PGMCALL\_ASCII\_STRINGS を指定しない限り) 文字ストリング引き数の自動変換は実行せず、異なるジ ョブのプログラムを呼び出すための機能も備わっていません。

\_PGMCALL ランタイム機能を使用して OS/400 PASE プログラムでコマンドを呼び出す方法の例について は、『例: OS/400 PASE からの OS/400 プログラムの呼び出し』を参照してください。

例**: OS/400 PASE** からの **OS/400** プログラムの呼び出し**:** 以下の例 ([『特記事項』](#page-58-0)を参照) は、 \_PGMCALL ランタイム機能を使用して OS/400 PASE プログラムからプログラムを呼び出す方法を示して います。

以下の例には、コードを説明するコメントが含まれています。例を入力したり検討したりする際には、これ らのコメントを必ずお読みください。

/\* This example uses the OS/400 PASE PGMCALL function to call the OS/400 API QSZRTVPR. The QSZRTVPR API is used to retrieve information about OS/400 software product loads. Refer to the QSZRTVPR API documentation for specific information regarding the input and output parameters needed to call the API \*/

{

```
#include <stdlib.h>
#include <stdio.h>
#include <string.h>
#include "as400_types.h"
#include "as400_protos.h"
int main(int argc, char * argv[])
   /* OS/400 API's (including QSZRTVPR) typically expect character
     parameters to be in EBCDIC. However, character constants in
     OS/400 PASE programs are typically in ASCII. So, declare some
     CCSID 37 (EBCDIC) character parameter constants that will be
     needed to call QSZRTVPR */
   /* format[] is input parameter 3 to QSZRTVPR and is
     initialized to the text 'PRDR0100' in EBCDIC */
   const char format[] ={0xd7, 0xd9, 0xc4, 0xd9, 0xf0, 0xf1, 0xf0, 0xf0};
   /* prodinfo[] is input parameter 4 to QSZRTVPR and is
      initialized to the text '*OPSYS *CUR 0033*CODE ' in EBCDIC
     This value indicates we want to check the code load for Option 33
     of the currently installed OS/400 release */
   const char prodinfo[] =
      {0x5c, 0xd6, 0xd7, 0xe2, 0xe8, 0xe2, 0x40, 0x5c, 0xc3,
      0xe4, 0xd9, 0x40, 0x40, 0xf0, 0xf0, 0xf3, 0xf3, 0x5c,
       0xc3, 0xd6, 0xc4, 0xc5, 0x40, 0x40, 0x40, 0x40, 0x40};
   /* installed will be compared with the "Load State" field of the
      information returned by QSZRTVPR and is initialized to the text
      '90' in EBCDIC */
   const char installed[] = \{0xf9, 0xf0\};/* rcvr is the output parameter 1 from QSZRTVPR */char rcvr[108];
   /* rcvrlen is input parameter 2 to QSZRTVPR */
   int rcvrlen = sizeof(rcvr);
   /* errcode is input parameter 5 to QSZRTVPR */struct {
      int bytes provided;
     int bytes available;
     char msgid[7];
   } errcode;
   /* qszrtvpr_pointer will contain the OS/400 16-byte tagged system
     pointer to QSZRTVPR */
   ILEpointer qszrtvpr_pointer;
   /* qszrtvpr argv6 is the array of argument pointers to QSZRTVPR */void *qszrtvpr_argv[6];
   /* return code from _RSLOBJ2 and _PGMCALL functions */
   int rc;
```

```
/* Set the OS/400 pointer to the QSYS/QSZRTVPR *PGM object */
rc = _RSLOBJ2(&qszrtvpr_pointer,
              RSLOBJ TS PGM,
              "QSZRTVPR",
              "QSYS");
/* initialize the QSZRTVPR returned info structure */
memset(rcvr, 0, sizeof(rcvr));
/* initialize the QSZRTVPR error code structure */
memset(&errcode, 0, sizeof(errcode));
errcode.bytes provided = sizeof(errcode);
/* initialize the array of argument pointers for the QSZRTVPR API */qszrtvpr argv[0] = &rcvr;
qszrtvpr\boxed{argv[1]} = &rcvrlen;
qszrtvprarqu[2] = \&format;qszrtvpr argv[3] = &prodinfo;
qszrtvpr_argv[4] = &errcode;
qszrtvpr_argv[5] = NULL;
/* Call the OS/400 OSZRTVPR API from OS/400 PASE */rc = PGMCALL(&qszrtvpr pointer,
              (void*)&qszrtvpr_argv,
              0);
/* Check the contents of bytes 63-64 of the returned information.
   If they are not '90' (in EBCDIC), the code load is NOT correctly
   installed */
if (memcmp(&rcv[63], &installed, 2) != 0)
   printf("OS/400 Option 33 is NOT installed¥n");
else
   printf("OS/400 Option 33 IS installed¥n");
return(0);
```
### **OS/400 PASE** からの **OS/400** コマンドの実行

OS/400 機能を使用する制御言語 (CL) コマンドを実行することにより、 OS/400 PASE プログラムの機能 を拡張することができます。

systemCL ランタイム機能を使用して、OS/400 PASE プログラム内から OS/400 コマンドを実行します。

OS/400 PASE から OS/400 コマンドを実行する場合、 systemCL ランタイム機能は ASCII から EBCDIC への文字ストリング引き数の変換を自動的に処理して、別のジョブでプログラムを呼び出せるようにしま す。

OS/400 PASE プログラムで CL コマンドを実行する方法の例については、『例: OS/400 PASE からの OS/400 コマンドの実行』を参照してください。

例**: OS/400 PASE** からの **OS/400** コマンドの実行**:** 以下の例 ([『特記事項』](#page-58-0)を参照) は、OS/400 PASE プログラムからコマンドを呼び出す方法を示しています。

/\* sampleCL.c example to demonstrate use of sampleCL to run a CL command Compile with a command similar to the following. xlc -o sampleCL -I /whatever/pase -bI:/whatever/pase/as400\_libc.exp sampleCL.c Example program using QP2SHELL() follows. call qp2shell ('sampleCL' 'wrkactjob') \*/

#include <stdio.h>

}

```
#include <stdlib.h>
#include <errno.h>
#include <as400_types.h> /* PASE header */
#include <as400_protos.h> /* PASE header */
void main(int argc, char* argv[])
{
  int rc;
  if (argc!=2)
   {
     printf("usage: %s ¥"CL command¥"¥n", argv[0]);
     ext(1);}
  printf("running CL command: ¥"%s¥"¥n", argv[1]);
  /* process the CL command */rc = systemCL(argv[1], /* use first parameter for CL command */SYSTEMCL_MSG_STDOUT
                 SYSTEMCL_MSG_STDERR ); /* collect messages */
  printf("systemCL returned %d. ¥n", rc);
  if (rc != 0)
   {
     perror("systemCL");
     exit(rc);
  }
}
```
# **OS/400 PASE** プログラムと **OS/400** の相互作用

OS/400 の機能を使用するように OS/400 PASE プログラムをカスタマイズする場合は、プログラムがそれ らの機能とどのように相互作用するかを考慮する必要があります。以下のトピックでは、基本的なガイダン スとなる情報や、 iSeries Information Center 内の詳細な OS/400 システム情報へのリンクが紹介されてい ます。

- v 通信
- v [データベース](#page-43-0)
- v [データ・エンコード](#page-50-0)
- [ファイル・システム](#page-50-0)
- [グローバリゼーション](#page-52-0)
- [メッセージ・サービス](#page-53-0)
- v [印刷](#page-54-0)
- [疑似端末](#page-54-0) (PTY)
- v [セキュリティー](#page-55-0)
- v [実行管理機能](#page-57-0)

### 通信

OS/400 PASE は、ソケット通信用に AIX と同じ構文をサポートします。 これは、他の UNIX システム とは細部において一致しない場合があります。

OS/400 PASE ソケット・サポートは AIX のソケット・インプリメンテーションと比較できますが、 OS/400 PASE は (AIX カーネルのソケット・インプリメンテーションの代わりに) OS/400 のソケット・イ ンプリメンテーションを使用するため、AIX の動作とは多少異なります。

<span id="page-43-0"></span>OS/400 のソケット・インプリメンテーションは、UNIX 98 ソケットとバークレー・ソフトウェア・ディ ストリビューション (BSD) ソケットの両方をサポートします。ほとんどの場合、OS/400 PASE は AIX イ ンプリメンテーションの動作を取り入れることによって、これらのスタイルの違いを解決します。

加えて、実行中のアプリケーションのユーザー・プロファイルには、ソケット API でレベル・パラメータ ーを IPPROTO\_IP に、 option\_value パラメーターを IP\_OPTIONS に指定するための \*IOSYSCFG 特殊権 限がなければなりません。 OS/400 でのソケットの使用の詳細は、「ソケット・プログラミング」のトピ ックを参照してください。特に、バークレー・ソフトウェア・ディストリビューション (BSD) との互換性 と UNIX 98 互換性のトピックを参照してください。

# データベース

OS/400 PASE は DB2 UDB for iSeries 呼び出しレベル・インターフェース (CLI) をサポートしていま す。 AIX および OS/400 上の DB2 CLI は互いに適切なサブセットではないので、いくつかのインターフ ェースで多少の違いがあり、あるインプリメンテーションで存在する API が、別のインプリメンテーショ ンでは存在しない場合もあります。そのため、以下の点を考慮する必要があります。

- v AIX 上でコードの生成は行えるが、テストができない。そのため、AIX ではなく、 OS/400 PASE 内の 別のプラットフォームでコードをテストしなければならない。
- v ヘッダー・ファイル sqlcli.h は OS/400 バージョンのものを使ってコンパイルしなければならない。 このヘッダー・ファイルの AIX バージョンを使用してコンパイルしたプログラムは、 OS/400 PASE で は実行できません。

OS/400 のデフォルトのエンコード・システムが EBCDIC であるのに対して、 AIX は ASCII を基にしま す。この違いのために、OS/400 データベース (DB2 UDB for iSeries) と OS/400 PASE アプリケーション との間のデータ変換が必要になる場合があります。

DB2 CLI が OS/400 PASE をインプリメントする際に、 OS/400 PASE が提供するライブラリー・ルーチ ンによって、文字データは自動的に ASCII から EBCDIC に、あるいは EBCDIC から ASCII に変換され ます。この変換は、アクセスされるデータのタグ付き CCSID、および OS/400 PASE プログラムが実行さ れている ASCII CCSID に基づいて行われます。データベースがタグ付けされる、 つまり CCSID 65535 を使用してタグ付けされる場合、自動変換は行われません。これはデータのエンコード形式を識別するた め、また必要な変換を実行するために、アプリケーションに残されます。

#### **CCSID** の処理

Qp2RunPase() API を使用する場合は、OS/400 PASE CCSID を明示的に指定する必要があります。

OS/400 PASE CCSID の制御は、API プログラム QP2TERM、QP2SHELL、または QP2SHELL2 を呼び出 す前に、 ILE 環境で以下の変数を設定することによって行えます。

- PASE LANG
- OIBM PASE CCSID

ILE 環境でこれらの変数の一方またはその両方が省略される場合、 QP2TERM、QP2SHELL、および QP2SHELL2 はデフォルトで、 OS/400 PASE CCSID および OS/400 PASE 環境変数 LANG を、 ジョブの 言語および CCSID 属性の OS/400 PASE に相当する最適なものを使用して設定します。

詳細については、QP2TERM() および QP2SHELL() プログラムの説明を参照してください。

libc.a の拡張によって、OS/400 PASE アプリケーションは \_SETCCSID() 関数を使用して、実行中のアプ リケーションの CCSID を変更することができるようになります。

<span id="page-44-0"></span>アプリケーションの CCSID を変更せずに、OS/400 PASE アプリケーションが DB2 CLI 内部変換をオー バーライドできるようにする拡張もあります。 SQLOverrideCCSID400() 関数は、オーバーライド CCSID の整数を、1 つのパラメーターとして受け取ります。

注**:** CCSID オーバーライド関数 SQLOverrideCCSID400() を有効にするには、 この関数を他のすべての SQLx() API の前に呼び出す必要があります。そうしない場合、要求は無視されます。

#### **OS/400 PASE** プログラムでの **DB2 UDB for iSeries CLI** の使用

| | |

OS/400 PASE プログラムで DB2 CLI を使用するには、ソースをコンパイルする前に、 [sqlcli.h](#page-23-0) ヘッダ [ー・ファイルと](#page-23-0) libdb400.exp [エクスポート・ファイルを](#page-24-0) AIX システムにコピーする必要があります。 DB2 CLI ライブラリー・ルーチンは、OS/400 PASE 環境の libdb400.a にあり、 pthread インターフェ ースを使用してインプリメントされます。これはスレッド・セーフティーを提供します。 OS/400 PASE CLI 関数は多くの場合、 対応する ILE CLI 関数を呼び出して、目的の操作を実行します。

注**:** DB2 CLI を OS/400 PASE プログラムで使用する場合、以下の点を考慮してください。 |

- SQLGetSubString は CLOB/DBCLOB フィールドをサブストリング化する場合、常に EBCDIC スト リングを戻す。 SQLGetSubString は LOB データ・タイプに対してのみ使用されます。
- v 結果セット (テーブル・タイプ) の列 4 である SQLTables は常に EBCDIC として戻される。
- v OS/400 PASE プログラムで図形文字データを扱うには、そのデータはプログラム内で wchar として 入力されている必要があります。これによってデータベースは図形文字のみの 2 バイト文字を Unicode/UCS-2 に変換します。そうしないと、データベースはデータの CCSID と OS/400 ジョブの | | | |
- CCSID の間で変換を行います。データベースは、EBCDIC 図形文字と CCSID との間の変換
- (Qp2RunPase() API または SQLOverrideCCSID400() API のいずれかによる) をサポートしません。 |

DB2 UDB コール・レベル・インターフェースの詳細については、「DB2 UDB for iSeries SQL 呼び出し レベル・インターフェース (ODBC)」のトピックを参照してください。

DB2 UDB for iSeries SQL 呼び出しレベル・インターフェースを使用して、 OS/400 PASE が DB2 UDB for iSeries にアクセスする方法の例については、『例: OS/400 PASE プログラムでの DB2 UDB for iSeries CLI 関数の呼び出し』を参照してください。

例**: OS/400 PASE** プログラムでの **DB2 UDB for iSeries CLI** 関数の呼び出し**:** 以下の例 ([『特記事項』](#page-58-0) を参照) は、 DB2 UDB for iSeries SQL コール・レベル・インターフェースを使用して DB2 UDB for iSeries にアクセスする OS/400 PASE プログラムを示しています。

```
/* OS/400 PASE DB2 UDB for iSeries example program
 *
 * To show an example of an OS/400 PASE program that accesses
 * OS/400 DB2 UDB via SQL CLI
 *
* Program accesses iSeries Access data base, QIWS/QCUSTCDT, that
 * should exist on all systems
 *
* Change system name, userid, and password in fun_Connect()
 * procedure to valid parms
 *
* Compilation invocation:
 *
* xlc -I./include -bI:./include/libdb400.exp -o paseclidb4 paseclidb4.c
 *
 * FTP in binary, run from QP2TERM() terminal shell
 *
* Output should show all rows with a STATE column match of MN */
/* Change Activity: */
/* End Change Activity */
```

```
#define SQL_MAX_UID_LENGTH 10
#define SQL_MAX_PWD_LENGTH 10
#define SQL_MAX_STM_LENGTH 255
#include <stdio.h>
#include <stdlib.h>
#include <string.h>
#include "sqlcli.h"
SQLRETURN fun Connect( void );
SQLRETURN fun_DisConnect( void );
SQLRETURN fun_ReleaseEnvHandle( void );
SQLRETURN fun_ReleaseDbcHandle( void );
SQLRETURN fun ReleaseStmHandle( void );
SQLRETURN fun Process( void );
SQLRETURN fun_Process2( void );
void fun PrintError( SQLHSTMT );
SQLRETURN nml_ReturnCode;
SQLHENV nml_HandleToEnvironment;
SQLHDBC nml_HandleToDatabaseConnection;
SQLHSTMT nml HandleToSqlStatement;
SQLINTEGER Nmi vParam;
SQLINTEGER Nmi_RecordNumberToFetch = 0;
SQLCHAR chs SqlStatement01[ SQL MAX STM LENGTH + 1 ];
SQLINTEGER nmi_PcbValue;
SQLINTEGER nmi_vParam;
char *pStateName = "MN";
void main( ) {
    static
     char*pszId = "main()";
        SQLRETURN nml ConnectionStatus;
        SQLRETURN nml_ProcessStatus;
        nml ConnectionStatus = fun_Connect();
        if ( nml_ConnectionStatus == SQL_SUCCESS ) {
           printf( "%s: fun Connect() succeeded¥n", pszId );
      } else {
           printf( "%s: fun Connect() failed¥n", pszId );
           exit( -1 );
      } /* endif */printf( "%s: Perform query¥n", pszId );
        nml_ProcessStatus = fun_Process();
        printf( "%s: Query complete¥n", pszId );
        nml ConnectionStatus = fun DisConnect();
        if \overline{ nml ConnectionStatus == SQL SUCCESS ) {
           printf( "%s: fun_DisConnect() succeeded¥n", pszId );
      } else {
           printf( "%s: fun DisConnect() failed¥n", pszId );
           exit(-1);
     \} /* endif */
        printf( "%s: normal exit¥n", pszId );
} /* end main */
SQLRETURN fun_Connect()
{
        static char *pszId = "fun Connect()";
        SQLCHAR chs As400System[ SQL MAX DSN LENGTH ];
        SQLCHAR chs_UserName[ SQL_MAX_UID_LENGTH ];
        SQLCHAR chs_UserPassword[ SQL_MAX_PWD_LENGTH ];
        nml_ReturnCode = SQLAllocEnv( &nml_HandleToEnvironment );
        if ( nml_ReturnCode != SQL_SUCCESS ) {
           printf( "%s: SQLAllocEnv() succeeded¥n", pszId );
```

```
fun PrintError( SQL NULL HSTMT );
           printf( "%s: Terminating¥n", pszId );
           return SQL_ERROR;
      } else {
           printf( "%s: SQLAllocEnv() succeeded¥n", pszId );
      \} /* endif */
      strcpy( chs_As400System, "AS4PASE" );
      strcpy( chs_UserName, "QUSER" );
      strcpy( chs_UserPassword, "QUSER" );
      printf( "%s: Connecting to %s userid %s\n", pszId, chs As400System, chs UserName );
      nml ReturnCode = SQLAllocConnect( nml HandleToEnvironment,
                                        &nml_HandleToDatabaseConnection );
      if ( nml_ReturnCode != SQL_SUCCESS ) {
         printf( "%s: SQLAllocConnect¥n", pszId );
         fun PrintError( SQL NULL HSTMT );
         nml ReturnCode = fun ReleaseEnvHandle();
         printf( "%s: Terminating¥n", pszId );
         return SQL_ERROR;
    } else {
         printf( "%s: SQLAllocConnect() succeeded¥n", pszId );
    \} /* endif */
    nml ReturnCode = SQLConnect( nml HandleToDatabaseConnection,
                                 chs_As400System,
                                 SQL_NTS,
                                 chs UserName,
                                 SQL_NTS,
                                 chs_UserPassword,
                                 SQL_NTS );
    if ( nml_ReturnCode != SQL_SUCCESS ) {
       print\bar{f}( "%s: SQLConnect\bar{Q}s) failed\n", pszId, chs As400System );
       fun PrintError( SQL NULL HSTMT );
       nml_ReturnCode = fun_ReleaseDbcHandle();
       mm]ReturnCode = funReleaseEnvHandle(i);
       printf( "%s: Terminating¥n", pszId );
       return SQL_ERROR;
  } else {
       printf( "%s: SQLConnect(%s) succeeded\n", pszId, chs As400System );
       return SQL_SUCCESS;
  } /* endif */} /* end fun Connect */
SQLRETURN fun_Process()
      static
        char*pszId = "fun Process()";charcLastName[ 80 ];
      nml ReturnCode = SQLAllocStmt( nml HandleToDatabaseConnection,
                                   &nml_HandleToSqlStatement );
      if ( nml_ReturnCode != SQL_SUCCESS ) {
         printf( "%s: SQLAllocStmt() failed¥n", pszId );
         fun_PrintError( SQL_NULL_HSTMT );
         printf( "%s: Terminating¥n", pszId );
         return SQL_ERROR;
    } else {
         printf( "%s: SQLAllocStmt() succeeded¥n", pszId );
    \} /* endif */
    strcpy( chs_SqlStatement01, "select LSTNAM, STATE " );
    strcat( chs SqlStatement01, "from QIWS.QCUSTCDT " );
    strcat( chs_SqlStatement01, "where " );
    strcat( chs SqlStatement01, "STATE = ? " );
```
{

```
nml ReturnCode = SQLPrepare( nml HandleToSqlStatement,
                                chs_SqlStatement01,
                                SQL_NTS );
  if ( nml_ReturnCode != SQL_SUCCESS ) {
     printf( "%s: SQLPrepare() failed¥n", pszId );
     fun PrintError( nml HandleToSqlStatement );
     nml ReturnCode = fun ReleaseStmHandle();
     printf( "%s: Terminating¥n", pszId );
     return SQL_ERROR;
} else {
     printf( "%s: SQLPrepare() succeeded¥n", pszId );
\} /* endif */
  Nmi_vParam = SQL_TRUE;
  nml ReturnCode = SQLSetStmtOption( nml HandleToSqlStatement,
                                     SQL ATTR CURSOR SCROLLABLE,
                                      ( SQLINTEGER * ) &Nmi_vParam );
  if ( nml_ReturnCode != SQL_SUCCESS ) {
     printf( "%s: SQLSetStmtOption() failed¥n", pszId );
     fun_PrintError( nml_HandleToSqlStatement );
     nml ReturnCode = fun ReleaseStmHandle();
    printf( "%s: Terminating¥n", pszId );
     return SQL_ERROR;
} else {
     printf( "%s: SQLSetStmtOption() succeeded¥n", pszId );
} / * endif */Nmi_vParam = SQL_TRUE;
  nml ReturnCode = SQLSetStmtOption( nml HandleToSqlStatement,
                                     SQL_ATTR_FOR_FETCH_ONLY,
                                     ( SQLINTEGER * ) &Nmi_vParam );
  if ( nml_ReturnCode != SQL_SUCCESS ) {
     printf( "%s: SQLSetStmtOption() failed¥n", pszId );
     fun PrintError( nml HandleToSqlStatement );
     nml_ReturnCode = fun_ReleaseStmHandle();
     printf( "%s: Terminating¥n", pszId );
     return SQL_ERROR;
} else {
     printf( "%s: SQLSetStmtOption() succeeded¥n", pszId );
} /* endif */
  nmi PcbValue = 0;
  nml ReturnCode = SQLBindParam( nml HandleToSqlStatement,
                                            1,
                                            SQL CHAR.
                                            SQL CHAR,
                                            2,
                                            0,
                                             ( SQLPOINTER ) pStateName,
                                             ( SQLINTEGER *) &nmi_PcbValue );
  if ( nml_ReturnCode != SQL_SUCCESS ) {
     printf( "%s: SQLBindParam() failed¥n", pszId );
     fun_PrintError( nml_HandleToSqlStatement );
     nml ReturnCode = fun ReleaseStmHandle();
     printf( "%s: Terminating¥n", pszId );
     return SQL_ERROR;
} else {
     printf( "%s: SQLBindParam() succeeded¥n", pszId );
} /* endif */nml ReturnCode = SQLExecute( nml HandleToSqlStatement );
  if ( nml_ReturnCode != SQL_SUCCESS ) {
     printf( "%s: SQLExecute() failed¥n", pszId );
     fun_PrintError( nml_HandleToSqlStatement );
     nml_ReturnCode = fun_ReleaseStmHandle();
     printf( "%s: Terminating¥n", pszId );
     return SQL_ERROR;
```

```
} else {
       printf( "%s: SQLExecute() succeeded¥n", pszId );
 } /* endif */
    nml ReturnCode = SQLBindCol( nml HandleToSqlStatement,
                                  1,
                                  SQL_CHAR,
                                  ( SQLPOINTER ) &cLastName,
                                  ( SQLINTEGER ) ( 8 ),
                                  ( SQLINTEGER * ) &nmi_PcbValue );
    if ( nml_ReturnCode != SQL_SUCCESS ) {
       print\bar{f}( "%s: SQLBindCol\bar{I}) failed¥n", pszId);
       fun PrintError( nml HandleToSqlStatement );
       nml_ReturnCode = fun_ReleaseStmHandle();
       printf( "%s: Terminating¥n", pszId );
       return SQL_ERROR;
  } else {
       printf( "%s: SQLBindCol() succeeded¥n", pszId );
  \} /* endif */
    do {
           memset( cLastName, '¥0', sizeof( cLastName ) );
           nml ReturnCode = SQLFetchScroll( nml HandleToSqlStatement,
                                              SQL_FETCH_NEXT,
                                             Nmi RecordNumberToFetch );
           if ( nml ReturnCode == SQL SUCCESS ) {
              printf( "%s: SQLFetchScroll() succeeded, LastName(%s)¥n", pszId, cLastName);
         } else {
         }/*endif */
    } while ( nml_ReturnCode == SQL_SUCCESS );
    if ( nml ReturnCode != SQL NO DATA FOUND ) {
       print\bar{f}( "%s: SQLFetchScrol\bar{1}() failed¥n", pszId);
       fun PrintError( nml HandleToSqlStatement );
       nml ReturnCode = fun ReleaseStmHandle();
       printf( "%s: Terminating¥n", pszId );
       return SQL_ERROR;
  } else {
       printf( "%s: SQLFetchScroll() completed all rows¥n", pszId );
  \} /* endif */
    nml ReturnCode = SQLCloseCursor( nml HandleToSqlStatement );
    if \overline{ nml ReturnCode != SQL SUCCESS )\overline{}{
       printf( "%s: SQLCloseCursor() failed¥n", pszId );
       fun PrintError( nml HandleToSqlStatement );
       nml ReturnCode = fun ReleaseStmHandle();
       printf( "%s: Terminating¥n", pszId );
       return SQL_ERROR;
  } else {
       printf( "%s: SQLCloseCursor() succeeded¥n", pszId );
  } /* endif */
    return SQL_SUCCESS;
} /* end fun_Process */
SQLRETURN fun_DisConnect()
     static
       char*pszId = "fun DisConnect()";
     nml ReturnCode = SQLDisconnect( nml HandleToDatabaseConnection );
     if ( nml_ReturnCode != SQL_SUCCESS ) {
        printf( "%s: SQLDisconnect() failed¥n", pszId );
        fun_PrintError( SQL_NULL_HSTMT );
        printf( "%s: Terminating¥n", pszId );
        return 1;
   } else {
        printf( "%s: SQLDisconnect() succeeded¥n", pszId );
```
{

```
\} /* endif */
     nml ReturnCode = fun ReleaseDbcHandle();
     nml_ReturnCode = fun_ReleaseEnvHandle();
     return nml_ReturnCode;
} /* end fun_DisConnect */
SQLRETURN fun_ReleaseEnvHandle()
{
     static
       char*pszId = "fun ReleaseEnvHandle()";
     nml_ReturnCode = SQLFreeEnv( nml_HandleToEnvironment );
     if \overline{ nml ReturnCode != SQL SUCCESS ) {
        printf( "%s: SQLFreeEnv() failed¥n", pszId );
        fun_PrintError( SQL_NULL_HSTMT );
        return SQL_ERROR;
   } else {
        printf( "%s: SQLFreeEnv() succeeded¥n", pszId );
        return SQL_SUCCESS;
   } /* endif */
\} /* end fun ReleaseEnvHandle */
SQLRETURN fun ReleaseDbcHandle()
{
     static
       char*pszId = "fun ReleaseDbcHandle()";
     nml ReturnCode = SQLFreeConnect( nml HandleToDatabaseConnection );
     if ( nml_ReturnCode != SQL_SUCCESS ) {
        printf( "%s: SQLFreeConnect() failed¥n", pszId );
        fun_PrintError( SQL_NULL_HSTMT );
        return SQL_ERROR;
   } else {
        printf( "%s: SQLFreeConnect() succeeded¥n", pszId );
        return SQL_SUCCESS;
   \} /* endif */
\} /* end fun ReleaseDbcHandle */
SQLRETURN fun ReleaseStmHandle()
{
     static
       char*pszId = "fun ReleaseStmHandle()";
     nml ReturnCode = SQLFreeStmt( nml HandleToSqlStatement, SQL CLOSE );
     if \overline{()} nml_ReturnCode != SQL_SUCCESS ) {
        print\bar{f}( "%s: SQLFreeStmt() failed¥n", pszId);
        fun PrintError( nml HandleToSqlStatement );
        return SQL_ERROR;
   } else {
        printf( "%s: SQLFreeStmt() succeeded¥n", pszId );
        return SQL_SUCCESS;
   \} /* endif */
} /* end fun_ReleaseStmHandle */
void fun PrintError( SQLHSTMT nml HandleToSqlStatement )
{
     static
       char*pszId = "fun_PrintError()";
     SQLCHAR chs SqlState[ SQL SQLSTATE SIZE ];
     SQLINTEGER nmi_NativeErrorCode;
     SQLCHAR chs_ErrorMessageText[ SQL_MAX_MESSAGE_LENGTH + 1 ];
     SQLSMALLINT nmi_NumberOfBytes;
     nml ReturnCode = SQLError( nml HandleToEnvironment,
```

```
nml_HandleToDatabaseConnection,
                                nml_HandleToSqlStatement,
                                chs_SqlState,
                                &nmi_NativeErrorCode,
                                chs_ErrorMessageText,
                                sizeof( chs ErrorMessageText ),
                                &nmi_NumberOfBytes );
     if ( nml_ReturnCode != SQL_SUCCESS ) {
        printf( "%s: SQLError() failed¥n", pszId );
        return;
  } /* endif */
    printf( "%s: SqlState - %s¥n", pszId, chs_SqlState );
     printf( "%s: SqlCode - %d\n", pszId, nmi_NativeErrorCode );
     printf( "%s: Error Message:¥n", pszId );
    printf( "%s: %s¥n", pszId, chs_ErrorMessageText );
\} /* end fun PrintError */
```
# データ・エンコード

ほとんどの UNIX システムでは、ASCII 文字エンコードが使用されます。ほとんどの OS/400 機能では、 EBCDIC 文字エンコードが使用されます。 いくつかの OS/400 オブジェクト・タイプに対して CCSID (コ ード化文字セット ID) の値を指定することにより、オブジェクト内の文字データに関する特定のエンコー ドを指定することができます。

OS/400 PASE バイト・ストリーム・ファイルには、CCSID 属性があります。 OS/400 PASE 外にあるほと んどのシステム・インターフェースはこの属性を使用して、ファイルから読み取られるテキスト・データ、 およびファイルに書き込まれるテキスト・データを必要に応じて変換します。 OS/400 PASE はストリー ム・ファイルから読み取られるデータ、およびストリーム・ファイルに書き込まれるデータの CCSID 変換 を行いませんが (AIX と整合性があります)、 OS/400 PASE プログラムによって作成されたバイト・スト リーム・ファイルの CCSID 属性を、 現行の OS/400 PASE CCSID 値に設定して、その他のシステムの関 数がファイル内の ASCII テキストを適切に処理できるようにします。

OS/400 PASE 共用ライブラリーに付属する AIX API を使用する場合、 OS/400 PASE はほとんどのデー タ変換を処理します。 OS/400 PASE プログラムは、OS/400 PASE ランタイムによって自動的に処理され ないすべての文字データ変換について、共用ライブラリー libiconv.a で提供されている iconv 関数を使 用することができます。 たとえば、 OS/400 PASE アプリケーションは一般に、(\_ILECALLX または \_PGMCALL のいずれかを使用して) OS/400 API 関数を呼び出す前に、文字ストリングを EBCDIC に変換 する必要があります。

# ファイル・システム

OS/400 PASE プログラムは、統合ファイル・システムを介してアクセス可能なすべてのファイルとリソー スにアクセスできます。これには、QSYS.LIB および QOPT ファイル・システム内のオブジェクトも含ま れます。

#### バッファーに入れられる入出力

外部装置との入出力は、OS/400 上でバッファーに入れられます。これはデータ・ブロックを扱う入出力プ ロセッサーによって処理されます。一方、UNIX システムは、文字単位の (バッファーに入れられない) 入 出力を操作します。 OS/400 では、特定の入出力シグナル (例: Enter キー、ファンクション・キー、シス テム要求) が、システムに割り込みを送信します。

#### データ変換サポート

OS/400 PASE プログラムは ASCII (または UTF-8) パス名を open 関数に渡して、バイト・ストリーム・ ファイルをオープンします。この場合、名前は OS/400 によって使用されるエンコード・スキーマに自動 的に変換されますが、オープン・ファイルから読み書きされるデータは変換されません。

データ変換の詳細については、[『データ・エンコード』](#page-50-0)を参照してください。

#### ファイル記述子の使用

OS/400 PASE ランタイムは通常、ファイル stdin、stdout、および stderr 用の ILE C ランタイム・サ ポートを使用します。これらのファイルは、OS/400 PASE および ILE プログラムに対して、一貫した動 作を提供します。

OS/400 PASE および ILE C は、 標準入出力 (stdin、stdout、および stderr) について同じストリームを使 用します。 OS/400 PASE は常に、ファイル記述子 0、1、および 2 を使用して、標準入出力にアクセスし ます。ただし、ILE C は常に stdin、stdout、および stderr の統合ファイル記述子を使用するとは限らない ので、 OS/400 PASE は OS/400 PASE ファイル記述子と統合ファイル・システム内の記述子との間のマッ ピングを提供します。このマッピングにより、OS/400 PASE プログラムと ILE C プログラムは異なる記 述子番号を使用して、同じオープン・ファイルにアクセスすることができます。

fcntl 関数の OS/400 PASE 拡張版である F MAP XPFFD を使用して、 OS/400 PASE 記述子を ILE 番 号に割り当てることができます。これは、 OS/400 PASE によって作成されなかった ILE 記述子のファイ ル操作を OS/400 PASE アプリケーションが行わなければならない場合に役立ちます。

fstatx 関数の OS/400 固有の拡張版である STX\_XPFFD\_PASE を使用すると、 OS/400 PASE プログラム は OS/400 PASE ファイル記述子用の統合ファイル・システム記述子番号を決定することができます。ファ イル stdin、stdout、および stderr 用の ILE C ランタイム・サポートに付加されたすべての OS/400 PASE 記述子には特殊値 (負の数) が戻されます。

Op2RunPase() API が呼び出されるときに ILE 環境変数 OIBM\_USE\_DESCRIPTOR\_STDIO が Y または I に設定されている場合、 OS/400 PASE はファイル記述子 0、1、および 2 と統合ファイル・システムとの 同期をとり、 OS/400 PASE プログラムと ILE C プログラムの両方で、 ファイル stdin、stdout、 およ び stderr に同じ記述子番号が使用されるようにします。このモードの作動中に OS/400 PASE コードまた は ILE C コードがファイル記述子 0、1、および 2 をクローズまたは再オープンする場合、その変更はど ちらの環境の stdin、stdout、および stderr の処理にも影響を与えます。

OS/400 PASE ランタイムは一般に、OS/400 PASE ファイル記述子 (ソケットを含む) によって読み書きさ れるデータの文字エンコード変換を行いません。ただし、ILE C stdin から読み取られるデータ、または ILE C stdout および stderr に書き込まれるデータについて、 (OS/400 PASE CCSID とジョブ・デフォ ルト CCSID の間で) ASCII から EBCDIC への変換は行われます。

stdin、stdout、および stderr の自動変換は、 2 つの環境変数によって制御されます。

- 一般に適用される変数は、OIBM USE DESCRIPTOR STDIO です。 この変数を Y に設定すると、 ILE ランタイムはこれらのファイルに対してファイル記述子 0、1、または 2 を使用します。
- v PASE 固有の環境変数は、QIBM\_PASE\_DESCRIPTOR\_STDIO です。バイナリーの場合は B、テキスト の場合は T の値が入ります。

OS/400 PASE stdin、stdout、 および stderr の ASCII から EBCDIC への変換は、 ILE 環境変数 QIBM\_USE\_DESCRIPTOR\_STDIO を Y に、 QIBM\_PASE\_DESCRIPTOR\_STDIO を B に設定すると、使 <span id="page-52-0"></span>用不可になります (バイナリー・データは stdin から読み取られ、 stdout または stderr に書き込まれ ます)。 OIBM PASE DESCRIPTOR STDIO のデフォルトは T (テキスト) です。 この値を設定すると、 EBCDIC から ASCII への変換が行われます。

ファイル・システムの詳細については、「統合ファイル・システム」のトピックを参照してください。

### グローバリゼーション

OS/400 PASE は AIX のランタイムをベースにしているため、 OS/400 PASE プログラムでは、AIX でサ ポートされている、ロケール、文字ストリング処理、日時サービス、メッセージ・カタログ、および文字エ ンコード変換といった、数多くの一連のプログラミング・インターフェースを使用することができます。

OS/400 PASE は、アプリケーションで使用するロケールの管理や、ロケールを区別する関数 (ctype や strcoll など) の実行において、 AIX ランタイムのインターフェースをサポートしています。これには、 単一バイトとマルチバイト両方の文字エンコード方式のサポートも含まれます。

OS/400 PASE には AIX ロケールのサブセットが組み込まれており、これによって、業界標準のエンコー ド方式 (コード・セット ISO8859-x)、コード・セット IBM-1250、およびコード・セット UTF-8 を使用し た、多くの国や言語のサポートが提供されます。 OS/400 PASE は、IBM-1252 ロケールと ISO 8859-15 ロケール (これらはいずれも単一バイトのエンコード方式を使用)、および UTF-8 ロケールという 3 つの 異なる方法でユーロをサポートしています。

注**:** OS/400 PASE のロケール・サポートは、 ILE C プログラムで使用されるロケール・サポート (オブジ ェクト・タイプ \*CLD および \*LOCALE) のいずれの形式にも属しません。内部構造が異なる上、ILE C プログラム用に同梱されている既存のロケールに、ASCII をサポートするものはありません。

#### 新規ロケールの作成

OS/400 PASE には、新規ロケールを作成するためのユーティリティーは同梱されていません。ただし、 localedef ユーティリティーを使用すれば、 AIX システム上の OS/400 PASE で使用するロケールを作成 することは可能です。

#### ロケールの変更

OS/400 PASE アプリケーションでロケールを変更する場合は、一般的には、新しいロケールのエンコード 方式と一致させるために、 OS/400 PASE CCSID も (\_SETCCSID ランタイム機能を使用して) 変更するべ きです。こうすることにより、すべての文字データ・インターフェース引き数が、 OS/400 PASE ランタイ ムによって正しく解釈されるようになります (また、 場合によっては、EBCDIC システム・サービスの呼 び出し時に変換されます)。 CCSID がどのコード・セット名と対応するかを確認するには、 cstoccsid ラ ンタイム機能を使用できます。

OS/400 PASE ランタイムは、 OS/400 PASE プログラムによって作成されるすべてのファイルの CCSID タグを、 現行の OS/400 PASE CCSID 値 (プログラムの開始時や最新の \_SETCCSID 値を使用したときに 得られる) に設定します。

日本語、韓国語、繁体字の中国語、および簡体字の中国語をサポートする OS/400 PASE には、UTF-8 ロ ケールを使用してください。 OS/400 には、これらの言語をサポートする他のロケールもありますが、シ ステムは、OS/400 PASE CCSID を IBM-euc*XX* コード・セットと対応させる設定をサポートしていませ ん。アプリケーションが他のプラットフォームで実行されるときは、ファイル・データが他のエンコード方 式 (Shift-JIS など) で保管されている可能性もあるため、 UTF-8 サポートを使用するには、そのようなフ ァイル・データの変換が必要になることがあります。

#### <span id="page-53-0"></span>**OS/400 PASE** 変換オブジェクトとロケールの保管場所

OS/400 PASE の変換オブジェクトとロケールは、 OS/400 言語フィーチャー・コードと一緒にパッケージ されています。ロケールは、OS/400 PASE がインストールされるときに、 インストールされる OS/400 言語フィーチャーに関連付けられているものだけが作成されます。

すべての OS/400 PASE ロケールでは、ASCII または UTF-8 の文字エンコード方式が使用されます。した がって、すべての OS/400 PASE ランタイムは、ASCII (または UTF-8) で動作します。

OS/400 のグローバリゼーションについては、『グローバリゼーション』のトピックを参照してください。

### メッセージ・サービス

OS/400 PASE のシグナルと ILE のシグナルは独立しているため、一方のタイプのシグナルを出してもう 一方のシグナル・タイプのハンドラーを直接呼び出すことはできません。受け取った任意の ILE シグナル に対応する OS/400 PASE シグナルを POST するには、 OS/400 PASE Qp2SignalPase() API を使用できま す。 QP2SHELL() プログラムと OS/400 PASE fork() 関数は、 すべての ILE シグナルを対応する OS/400 PASE シグナルにマップするハンドラーを必ずセットアップします。

システムは、Qp2RunPase、Qp2CallPase、または Qp2CallPase2 API を実行する呼び出しのプログラム・メ ッセージ・キューに送信されるすべての OS/400 例外メッセージを、自動的に、対応する OS/400 PASE シグナルに変換します。このようにして、OS/400 PASE アプリケーションは、システムによって変換され た OS/400 PASE シグナルを処理することによって、 すべての OS/400 例外を処理することができます。

OS/400 PASE には、 OS/400 のメッセージ処理を直接管理できるようにする、次のようなランタイム機能 があります。

- QMHSNDM
- OMHSNDM1
- QMHSNDPM
- QMHSNDPM1
- OMHSNDPM2
- OMHRCVM
- OMHRCVM1
- QMHRCVPM
- QMHRCVPM1
- OMHRCVPM2

これらの機能に関する詳細は、ランタイム機能 (Run-time functions) を参照してください。

#### **OS/400** メッセージ・サポート

OS/400 には、さまざまなコンテキストでのメッセージ・サポートがあります。

v ジョブ・ログ。ジョブ・ログには、OS/400 やアプリケーションが実行されたりコンパイルされたりした ときに発行された、すべてのメッセージが記録されています。ジョブ・ログを表示するには、コマンド 行から DSPJOBLOG と入力してください。 「ジョブ・ログの表示 (Display Job Log)」画面が表示され たら、F10 を押し、続いて Shift + F6 を押します。これらのキーの組み合わせを押すと、「すべてのメ ッセージを表示 (Display All Messages)」画面が表示され、最新のメッセージに設定されます。特定のメ ッセージの詳細情報を表示するには、詳細を知りたいメッセージの上にカーソルを持っていき、F1 キー を押します。

<span id="page-54-0"></span>• アクティブ・ジョブの処理。 OS/400 上のジョブやジョブ・スタックについて調べるには、アクティ ブ・ジョブの処理 (WRKACTJOB) コマンドが役立ちます。

OS/400 でのメッセージ・サポートの詳細については、「実行管理機能」のトピックを参照してください。

OS/400 PASE や OS/400 のメッセージの詳細については、 OS/400 PASE シグナル処理 (OS/400 PASE Signal Handling) を参照してください。

### **OS/400 PASE** アプリケーションからの印刷出力

OS/400 PASE シェルからの出力の読み取りおよび書き込みを行うには、 QShell Rfile ユーティリティーを 使用できます。

次の例では、ストリーム・ファイル mydoc.ps の内容を、スプールされているプリンター・ファイル QPRINT に未変換の ASCII データとして書き込み、 CL LPR コマンドを使用してそのスプールされたフ ァイルを別のシステムに送信します。

before='ovrprtf qprint devtype(\*userascii) spool(\*yes)'¥ after="lpr file(qprint) system(usrchprt01) prtq('rchdps') transform(\*no)" cat -c mydoc.ps | Rfile -wbQ -c "\$before" -C "\$after" qprint

### 疑似端末 **(PTY)**

OS/400 PASE は、AT&T とバークレー・ソフトウェア・ディストリビューション (BSD) の両方のスタイ ルのデバイスをサポートしています。プログラミングの観点からすれば、これらのデバイスは、AIX 上で 機能するのと同じように OS/400 PASE 上で機能します。

OS/400 PASE では、AT&T スタイルのデバイスに最大 1024 のインスタンス、 BSD スタイルのデバイス に最大 592 のインスタンスを持つことができます。システムが開始されると、最初の 32 のインスタンス が、各デバイス・タイプに自動的に作成されます。

#### **OS/400 PASE** における **PTY** デバイスの構成

AIX において、管理者は、smit を使用して使用可能な各タイプのデバイスの数を構成します。一方 OS/400 PASE では、これらのデバイスは次のような方法で構成されます。

- v AT&T スタイルのデバイスの場合、OS/400 PASE は自動構成をサポートしています。 最初の 32 のイ ンスタンスが使用されている状態でアプリケーションが別のインスタンスを開こうとすると、 1024 の デバイスを限度として、統合ファイル・システム内に自動的に CHRSF デバイスが作成されます。
- v BSD スタイルのデバイスの場合は、OS/400 PASE mknod ユーティリティーを使用して、手動で CHRSF デバイスを作成する必要があります。これを行うためには、BSD 従属デバイスと BSD 基本デバイスの 主要な番号と、命名規則を知っている必要があります。次の例は、追加の BSD PTY デバイスを作成す る方法を示す、シェル・スクリプトです。この例では、グループ 16 にデバイスを作成します。

#!/QOpenSys/usr/bin/ksh

```
prefix="pqrstuvwxyzABCDEFGHIJKLMNOPQRSTUVWXYZ"
bsd_tty_major=32949
bsd_pty_major=32948
if [ $# -lt 1 ]
then
    echo "usage: $(basename $0) ptyN "
    exit 10
fi
function mkdev {
  if [ ! -e $1 ]
  then
```

```
mknod $1 c $2 $3
    chown QSYS $1
    chmod 0666 $1
 fi
}
while [ "$1" ]
do
 N=${1##pty}
 if \int_{0}^{\pi} "$N" = "$1" -o "$N" = "" -o $N -lt 0 -o $N -qt 36 ]
  then
      echo "skipping: \frac{4}{31}": not valid, must be in the form ptyN where: 0 \le N \le 36"
      shift
      continue
  fi
 minor= ((N * 16))pre=$(expr "$prefix" : ".¥{$N¥}¥(.¥)")
 echo "creating /dev/[pt]ty${pre}0 - /dev/[pt]ty${pre}f"
  for i in 0 1 2 3 4 5 6 7 8 9 a b c d e f
  do
    echo ".¥c"
    mkdev /dev/pty${pre}${i} $bsd_pty_major $minor
    echo ".¥c"
   mkdev /dev/tty${pre}${i} $bsd_tty_major $minor
    minor= ((minor + 1))
  done
 echo ""
 shift
done
```
疑似端末デバイスの詳細については、[AIX documentation](http://www.ibm.com/servers/aix/library/) Web サイトを参照してください。

# セキュリティー

セキュリティーの視点から、 OS/400 PASE プログラムは、OS/400 上の他のすべてのプログラムと同じセ キュリティー制限に属しています。 OS/400 で OS/400 PASE を実行するためには、 統合ファイル・シス テム内の AIX バイナリーに対する権限が必要です。また、プログラムがアクセスするそれぞれのリソース に適したレベルの権限を持っていることも必要です。適切なレベルの権限がなければ、それらのリソースに アクセスしようとすると、プログラムはエラーを戻します。

OS/400 PASE プログラムを実行する場合には、次の情報が特に重要です。

#### ユーザー・プロファイルと権限管理

システムの権限管理は、オブジェクトの 1 つであるユーザー・プロファイルに基づいています。システム 上で作成されるすべてのオブジェクトは、特定のユーザーによって所有されます。オブジェクトに対するそ れぞれの操作やアクセスは、ユーザーの権限を確認するために、システムによって検証されます。所有者や 適切な権限のあるユーザー・プロファイルは、他のユーザー・プロファイルに、オブジェクトを操作するさ まざまなタイプの権限を委任することができます。権限検査は、すべてのタイプのオブジェクトに対して一 様に行われます。

オブジェクトの権限のメカニズムによって、さまざまなレベルの制御が備えられます。ユーザーの権限は、 必要なものだけに制限できます。 QOpenSys ファイル・システムに保管されるファイルには、 UNIX ファ イルと同じ方法で権限を付与できます。次の表は、UNIX の許可と、OS/400 データベース・ファイルで使 用されるセキュリティー値の関係を示すものです。 OS/400 において、\*OBJOPR は オブジェクトの使用 権限を表し、\*EXCLUDE は権限なし を表します。 \*READ、\*ADD、\*UPD、\*DLT、および \*EXECUTE

はデータ権限です。 ファイルを OS/400 PASE プログラムとして実行するには、そのファイルに対する \*EXECUTE 権限 (および場合によっては \*READ 権限) が必要です。

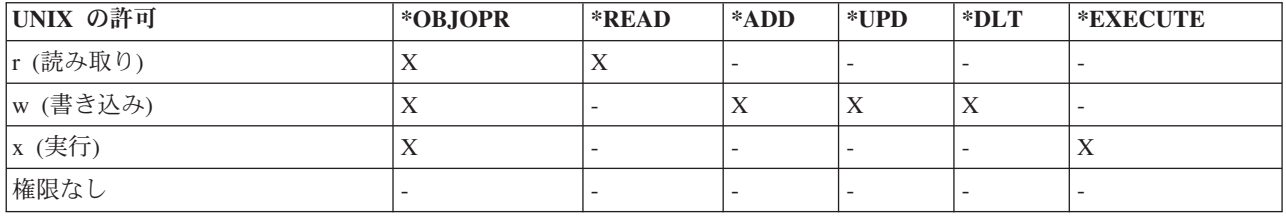

#### **OS/400 PASE** のユーザー・プロファイル

OS/400 では、認証情報は、/etc/passwd のようなファイルにではなく、個々のプロファイルに保管されま す。ユーザーやグループにはプロファイルがあります。これらのプロファイルはすべて 1 つのネーム・ス ペースを共用しており、それぞれのプロファイルには、大文字のみを使用した固有な名前がなければなりま せん。 getpwnam() や getgrnam() といった API に小文字の名前が渡された場合、システムは名前のスト リングを大文字に変換します。

getpwuid() や getgrgid() を呼び出してプロファイル名を戻させるときは、 OS/400 PASE 環境変数が結 果を大文字で戻す PASE\_USRGRP\_LOWERCASE=N に設定されていないと、結果が小文字になります。

すべてのユーザーには、ユーザー ID (UID) があります。また、すべてのグループには、グループ ID (GID) があります。 これらは、POSIX 1003.1 規格に従って定義されます。 この 2 つの数値スペースは分かれ ているので、 ユーザーの UID を 104 として、グループの GID を 104 としても、それらの ID はそれ ぞれ区別されます。

OS/400 には、機密保護担当者 QSECOFR 用のユーザー・プロファイルがあります。このユーザーの UID は 0 です。他のどのプロファイルも UID を 0 にすることはできません。 QSECOFR は、システム上で 最高の特権を持つプロファイルであり、その意味では root ユーザーとして動作します。ただし、OS/400 には、システム管理者によって個々のユーザーに割り当てることのできる、一連の特殊特権があります。 このような特権の 1 つは \*ALLOBJ で、この特権は、ファイル・アクセスに対する任意アクセス制御をオ ーバーライドします (たとえば、 UNIX システムでは、これを root 特権として使用するのが一般的で す)。

root アクセスを使用する移植アプリケーションでは、 \*ALLOBJ 権限を付与するアプリケーション・ユー ザー 用に特定のユーザー・プロファイルを作成して、QSECOFR を使用させない方が、セキュリティーの 点では有利でしょう。 QSECOFR には、単一のアプリケーションで必要とされる以上の特権があるからで す。 UNIX システムとは異なり、OS/400 では、ユーザーのグループ・メンバーシップは必要ありませ ん。 OS/400 では、 ユーザー・プロファイルの GID が 0 であることは、より多くの特権があるグループ を表すのではなく、グループの割り当てがない ことを意味します。

OS/400 のセキュリティーは、システム内に構築される統合セキュリティーに依存しています。オブジェク トへのすべてのアクセスは、セキュリティー検査に通る必要があります。セキュリティー検査は、アクセス 時にプロセスを実行するユーザー・プロファイルに関して実行されます。

OS/400 PASE は、保全性とセキュリティーの保守を、各プロセスに別個のアドレス・スペースを与えるこ とに依存しています。 OS/400 PASE アドレス・スペースでリソースが使用できない場合は、そのリソース にはアクセスできません。ファイル・システムのセキュリティーは、適切な権限なしにユーザーがそのアド レス・スペースにリソースをロードするのを防ぎます。リソースは、一度アドレス・スペースに入ってしま うと、プロセスが実行される ID であるかどうかに関係なく処理できるようになります。

<span id="page-57-0"></span>OS/400 PASE プログラムは、システム関数の要求にシステム呼び出しを使用します。 OS/400 PASE プロ グラムに対するシステム呼び出しは、OS/400 によって処理されます。このインターフェースでは、OS/400 PASE プログラムは、間接的 (かつ安全) な方法でしかシステム内部にアクセスできません。

iSeries サーバーのセキュリティーに関する詳細は、「セキュリティー」のトピックを参照してください。

#### 実行管理機能

OS/400 は、システム上の他のジョブを処理するのと同じ方法で OS/400 PASE プログラムを処理します。 OS/400 がジョブを処理する方法の詳細については、「実行管理機能」のトピックを参照してください。

# **OS/400 PASE** プログラムのデバッグ

OS/400 PASE ランタイム環境は、syslog() ランタイム機能、 および (より複雑なメッセージ・ルーティ ングのための) syslogd バイナリーのライブラリー・サポートを提供しています。加えて、OS/400 の既存 の機能、たとえば診断メッセージ用のジョブ・ログや、 OS/400 システム・オペレーター・メッセージ・ キュー QSYSOPR への重大メッセージの送信などを使用することができます。

アプリケーションによっては、OS/400 PASE アプリケーションをデバッグするストラテジーで、異なるパ スを使用することができます。

- アプリケーションが OS/400 の統合 (たとえば、 DB2 UDB for iSeries または ILE 機能との統合) を必 要としない場合、 まず AIX 上でアプリケーションをデバッグする必要があります。
- v その後、OS/400 PASE dbx と OS/400 OS/400 デバッグ機能 (ジョブ・ログなど) を組み合わせて使用し て、 OS/400 上でアプリケーションをデバッグします。

データベースまたは ILE 関数を使用するようにコーディングしたアプリケーションを AIX 上で完全にテ ストすることはできませんが、 AIX 上でアプリケーションの残りの部分をデバッグすることにより、構造 と設計が適切なものとなるようにすることができます。

#### **OS/400 PASE** での dbx の使用

OS/400 PASE は、AIX dbx デバッガー・ユーティリティーをサポートします。このユーティリティーを使 用すると、親プロセスや子プロセスなどの関連プロセスを、ソース・コード・レベルでデバッグすることが できます (そのようにコンパイルされた場合)。 OS/400 PASE で実行されるデバッガーに AIX ソースが見 えるようにするために、ネットワーク・ファイル・システム (NFS) を使用することができます。

xterm および aixterm 用の OS/400 PASE サポートにより、 dbx を使用して親プロセスと子プロセスの両 方をデバッグすることができます。 dbx は、dbx を 2 番目のプロセスに付加した別の xterm ウィンドウ を立ち上げます。

dbx の詳細は、[AIX documentation](http://www.ibm.com/servers/aix/library/) Web サイトを参照してください。 dbx コマンド行で help と入力 することもできます。

#### **OS/400** デバッグ・ツールの使用

l OS/400 PASE アプリケーションをデバッグするために、 OS/400 では以下のツールを使用することができ | ます。

l • iSeries System Debugger は、OS/400 PASE アプリケーションのデバッグ用の特定のサポートを提供しま す。 |

<span id="page-58-0"></span>l • ILE C ソース・デバッガーは、コードにおける問題を判別する上で効果的なツールです。このツールに ついては、「WebSphere® Development Studio ILE C/C++ Programmer's Guide 」を参照してくださ い。 ||

# パフォーマンスの最適化

最適なパフォーマンスを得るため、アプリケーション・バイナリーは、ローカル・ストリーム・ファイル・ システムに保管するようにしてください。バイナリー (基本プログラムとライブラリー) がローカル・スト リーム・ファイル・システムの外部にあると、ファイル・マッピングが行えないため、 OS/400 PASE プロ グラムの開始がかなり遅くなります。

多くの fork() 操作を実行する OS/400 PASE でアプリケーションを実行すると、 AIX で実行するときに 比べて速度が落ちます。これは、それぞれの OS/400 PASE fork() 操作ごとに新しい OS/400 ジョブが開 始されることで、パフォーマンスがかなりの影響を受ける可能性があるためです。

パフォーマンス・データの収集と分析については、「システム管理」のカテゴリーにある『パフォーマン ス』のトピックを参照してください。

### 例

以下の例が OS/400 PASE 情報として提供されています。これらの例を使用する前に、『コードに関する特 記事項』をお読みください。

#### **ILE** プログラムからの**OS/400 PASE** プログラムおよびプロシージャーの実行

- ILE [プログラムからの](#page-28-0) OS/400 PASE プログラムの実行
- ILE プログラムからの OS/400 PASE [プロシージャーの呼び出し](#page-29-0)

#### **OS/400 PASE** プログラムからの **OS/400** プログラムの呼び出し

- OS/400 PASE プログラムからの ILE [プロシージャーの呼び出し](#page-33-0)
- v OS/400 PASE からの OS/400 [プログラムの呼び出し](#page-39-0)
- v OS/400 PASE からの CL [コマンドの実行](#page-41-0)

#### **OS/400 PASE** プログラムでの **DB2 UDB for iSeries** 関数の使用

• OS/400 PASE プログラムでの DB2 UDB for iSeries [コール・レベル・インターフェースの呼び出し](#page-44-0)

# コードに関する特記事項

本書には、プログラミングの例が含まれています。

IBM は、お客様に、すべてのプログラム・コードのサンプルを使用することができる非独占的な著作使用 権を許諾します。お客様は、このサンプル・コードから、お客様独自の特別のニーズに合わせた類似のプロ グラムを作成することができます。

すべてのサンプル・コードは、例として示す目的でのみ、IBM により提供されます。このサンプル・プロ グラムは、あらゆる条件下における完全なテストを経ていません。従って IBM は、これらのサンプル・プ ログラムについて信頼性、利便性もしくは機能性があることをほのめかしたり、保証することはできませ ん。

<span id="page-59-0"></span>ここに含まれるすべてのプログラムは、現存するままの状態で提供され、いかなる保証も適用されません。 商品性の保証、特定目的適合性の保証および法律上の瑕疵担保責任の保証の適用も一切ありません。

# **OS/400 PASE** の関連情報

以下に示すのは、 OS/400 PASE のトピックに関連した Information Center のトピックおよび Web サイト です。

#### **iSeries Information Center** のその他のトピック

• OS/400 PASE API

OS/400 PASE API の以下のカテゴリーの詳細については、このトピックを参照してください。

- 呼び出し可能プログラム API
- ILE プロシージャー API
- OS/400 PASE プログラムが使用するためのランタイム機能

OS/400 PASE プログラムを実行するには、システム API を呼び出す必要があります。システムでは、 OS/400 PASE プログラムを実行するために、呼び出し可能プログラム API と ILE プロシージャー API の両方を提供しています。呼び出し可能プログラム API の使用は簡単ですが、 ILE プロシージャー API で使用可能なすべての制御を提供するわけではありません。

• OS/400 PASE シェルおよびユーティリティー

OS/400 PASE には 3 つのシェル (Korn、 Bourne、および C Shell)、および OS/400 PASE プログラム として実行する 200 個近くのユーティリティーがあります。OS/400 PASE シェルおよびユーティリテ ィーでは拡張可能なスクリプト環境を提供しており、その環境には業界標準およびデファクト・スタン ダードのコマンドが多数含まれています。

• OS/400 PASE コマンド

このトピックで説明されている OS/400 PASE コマンドのほとんどは、 AIX コマンドと同じオプション をサポートしており、同じ動作をします。OS/400 PASE コマンドに加えて、各 OS/400 PASE シェルは 多数の組み込みコマンド (cd、exec、 if など) をサポートします。

v OS/400 PASE ライブラリー

OS/400 PASE ランタイムは AIX ランタイムで提供される大規模なインターフェースのサブセットをサ ポートします。OS/400 PASE でサポートされるランタイム・インターフェースのほとんどは、AIX と同 じオプションおよび動作を提供します。OS/400 PASE ランタイム・ライブラリーは /usr/lib に (シン ボリック・リンクとして) インストールされます。

#### **Web** サイト

- [Enablement roadmaps & resources](http://www.ibm.com/servers/enable/site/porting/index.html) (http://www.ibm.com/servers/enable/site/porting/index.html) この Web サイトでは、OS/400 PASE と、ご使用のアプリケーションを iSeries サーバーに移植するための他のソ リューションとを比較しています。
- v [OS/400 PASE](http://www.ibm.com/servers/enable/site/porting/iseries/pase/index.html) (http://www.ibm.com/servers/enable/site/porting/iseries/pase/index.html) この Web サイト は、 OS/400 PASE を使用した、 アプリケーションの iSeries サーバーへの移植に関する情報を提供し ています。
- [API Analysis Tool](http://www.ibm.com/servers/enable/site/porting/iseries/overview/apitool.html) (http://www.ibm.com/servers/enable/site/porting/iseries/overview/apitool.html) この分析 ツールは、アプリケーションでの AIX コマンド、API、およびユーティリティーの使用が、OS/400 PASE によってどのようにサポートされるかについての詳細情報を提供しています。
- v [AIX documentation](http://www.ibm.com/servers/aix/library/) (http://www.ibm.com/servers/aix/library/) この Web サイトでは、AIX コマンドお よびユーティリティーに関する情報を提供しています。

ニュース・グループ

OS/400 PASE ニュース・グループ (news://news.software.ibm.com/ibm.software.iseries.pase) では、 OS/400 PASE に関するユーザーからの質問と回答がやり取りされています。

#### **IBM Redbooks™** および **Redpapers**

[Bringing PHP to your iSeries server](http://publib-b.boulder.ibm.com/Redbooks.nsf/RedpieceAbstracts/redp3639.html) この Redpaper で説明されているステップバイステップのインプリ メンテーションには、 OS/400 Portable Application Solutions Environment (OS/400 PASE) で実行できる Hypertext Preprocessor (PHP) の CGI 版が含まれています。

### **PDF** ファイルの保存

表示または印刷のために PDF をワークステーションに保存するには、以下のようにします。

- ブラウザーで PDF を右マウス・ボタン・クリックする (上部のリンクを右マウス・ボタン・クリッ ク)。
- v Internet Explorer を使用している場合は、「対象をファイルに保存**...**」をクリックする。 Netscape Communicator を使用している場合は、「リンクを名前を付けて保存**...**」をクリックする。
- v PDF を保存したいディレクトリーに進む。
- v 「保存」をクリックする。

#### **Adobe Acrobat Reader** のダウンロード

これらの PDF を表示または印刷するには、 Adobe Acrobat Reader が必要です。 このアプリケーション は、 [Adobe Web](http://www.adobe.com/products/acrobat/readstep.html) サイト (www.adobe.com/products/acrobat/readstep.html) こうからダウンロードできます。

# <span id="page-62-0"></span>付録**.** 特記事項

本書は米国 IBM が提供する製品およびサービスについて作成したものです。

本書に記載の製品、サービス、または機能が日本においては提供されていない場合があります。日本で利用 可能な製品、サービス、および機能については、日本 IBM の営業担当員にお尋ねください。本書で IBM 製品、プログラム、またはサービスに言及していても、その IBM 製品、プログラム、またはサービスのみ が使用可能であることを意味するものではありません。これらに代えて、IBM の知的所有権を侵害するこ とのない、機能的に同等の製品、プログラム、またはサービスを使用することができます。ただし、IBM 以外の製品とプログラムの操作またはサービスの評価および検証は、お客様の責任で行っていただきます。

IBM は、本書に記載されている内容に関して特許権 (特許出願中のものを含む) を保有している場合があ ります。本書の提供は、お客様にこれらの特許権について実施権を許諾することを意味するものではありま せん。実施権についてのお問い合わせは、書面にて下記宛先にお送りください。

- $\sqrt{7106-0032}$
- 東京都港区六本木 3-2-31 |
- IBM World Trade Asia Corporation |
- Licensing |

以下の保証は、国または地域の法律に沿わない場合は、適用されません。 IBM およびその直接または間接 の子会社は、本書を特定物として現存するままの状態で提供し、商品性の保証、特定目的適合性の保証およ び法律上の瑕疵担保責任を含むすべての明示もしくは黙示の保証責任を負わないものとします。国または地 域によっては、法律の強行規定により、保証責任の制限が禁じられる場合、強行規定の制限を受けるものと します。

この情報には、技術的に不適切な記述や誤植を含む場合があります。本書は定期的に見直され、必要な変更 は本書の次版に組み込まれます。 IBM は予告なしに、随時、この文書に記載されている製品またはプログ ラムに対して、改良または変更を行うことがあります。

本書において IBM 以外の Web サイトに言及している場合がありますが、便宜のため記載しただけであ り、決してそれらの Web サイトを推奨するものではありません。それらの Web サイトにある資料は、こ の IBM 製品の資料の一部ではありません。それらの Web サイトは、お客様の責任でご使用ください。

| IBM は、お客様が提供するいかなる情報も、お客様に対してなんら義務も負うことのない、自ら適切と信 ずる方法で、使用もしくは配布することができるものとします。 |

本プログラムのライセンス保持者で、(i) 独自に作成したプログラムとその他のプログラム (本プログラム を含む) との間での情報交換、および (ii) 交換された情報の相互利用を可能にすることを目的として、本 プログラムに関する情報を必要とする方は、下記に連絡してください。

- IBM Corporation |
- Software Interoperability Coordinator, Department 49XA |
- 3605 Highway 52 N |
- Rochester, MN 55901 |
- U.S.A. |

本プログラムに関する上記の情報は、適切な使用条件の下で使用することができますが、有償の場合もあり ます。

<span id="page-63-0"></span>本書で説明されているライセンス・プログラムまたはその他のライセンス資料は、IBM 所定のプログラム 契約の契約条項、IBM プログラムのご使用条件、またはそれと同等の条項に基づいて、IBM より提供され ます。

#### 著作権使用許諾:

本書には、様々なオペレーティング・プラットフォームでのプログラミング手法を例示するサンプル・アプ リケーション・プログラムがソース言語で掲載されています。お客様は、サンプル・プログラムが書かれて いるオペレーティング・プラットフォームのアプリケーション・プログラミング・インターフェースに準拠 したアプリケーション・プログラムの開発、使用、販売、配布を目的として、いかなる形式においても、 IBM に対価を支払うことなくこれを複製し、改変し、配布することができます。このサンプル・プログラ ムは、あらゆる条件下における完全なテストを経ていません。従って IBM は、これらのサンプル・プログ ラムについて信頼性、利便性もしくは機能性があることをほのめかしたり、保証することはできません。お 客様は、IBM のアプリケーション・プログラミング・インターフェースに準拠したアプリケーション・プ ログラムの開発、使用、販売、配布を目的として、いかなる形式においても、IBM に対価を支払うことな くこれを複製し、改変し、配布することができます。

### 商標

以下は、IBM Corporation の商標です。

AFS AIX AS/400e DB2 DB2 Universal Database DFS IBM Integrated Language Environment iSeries OS/400 PartnerWorld PowerPC pSeries Redbooks VisualAge WebSphere

Microsoft、Windows、Windows NT および Windows ロゴは、Microsoft Corporation の米国およびその他の 国における商標です。

Java およびすべての Java 関連の商標およびロゴは、Sun Microsystems, Inc. の米国およびその他の国にお ける商標または登録商標です。

UNIX は、The Open Group の米国およびその他の国における登録商標です。

他の会社名、製品名およびサービス名等はそれぞれ各社の商標です。

# <span id="page-64-0"></span>資料に関するご使用条件

お客様がダウンロードされる資料につきましては、以下の条件にお客様が同意されることを条件にその使用 が認められます。

個人使用**:** これらの資料は、すべての著作権表示その他の所有権表示をしていただくことを条件に、非商業 的な個人による使用目的に限り複製することができます。ただし、IBM の明示的な承諾をえずに、これら の資料またはその一部について、二次的著作物を作成したり、配布 (頒布、送信を含む) または表示 (上映 を含む) することはできません。

商業的使用**:** これらの資料は、すべての著作権表示その他の所有権表示をしていただくことを条件に、お客 様の企業内に限り、複製、配布、および表示することができます。ただし、IBM の明示的な承諾をえずに これらの資料の二次的著作物を作成したり、お客様の企業外で資料またはその一部を複製、配布、または表 示することはできません。

ここで明示的に許可されているもの以外に、資料や資料内に含まれる情報、データ、ソフトウェア、または その他の知的所有権に対するいかなる許可、ライセンス、または権利を明示的にも黙示的にも付与するもの ではありません。

資料の使用が IBM の利益を損なうと判断された場合や、上記の条件が適切に守られていないと判断された 場合、 IBM はいつでも自らの判断により、ここで与えた許可を撤回できるものとさせていただきます。

お客様がこの情報をダウンロード、輸出、または再輸出する際には、米国のすべての輸出入関連法規を含 む、すべての関連法規を遵守するものとします。 IBM は、これらの資料の内容についていかなる保証もし ません。これらの資料は、特定物として現存するままの状態で提供され、商品性の保証、特定目的適合性の 保証および法律上の瑕疵担保責任を含むすべての明示もしくは黙示の保証責任なしで提供されます。

これらの資料の著作権はすべて、IBM Corporation に帰属しています。

お客様が、このサイトから資料をダウンロードまたは印刷することにより、これらの条件に同意されたもの とさせていただきます。

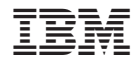

Printed in Japan